# **External Communication Centre (KKK2) USER MANUAL**

# **Part I**

**The KKK-WEB application**

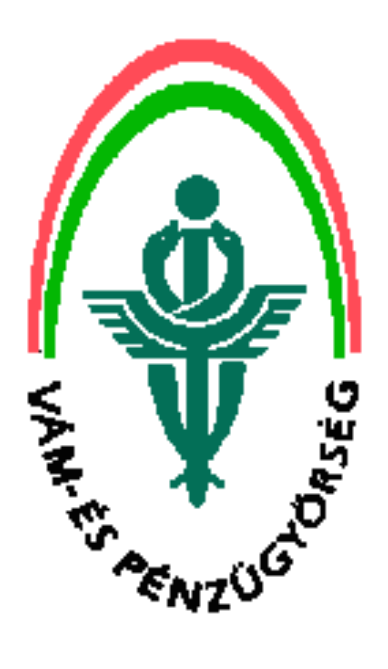

2010 - Version 2.31 Valid from: 1 May 2010

1 Prepared by: Hungarian Customs and Finance Guard System Development Centre Prepared on: 1 May 2010 Identifier: KKK\_Web \_felhasznaloi\_kezikonyv\_v2.31\_20100501

## **Table of Contents**

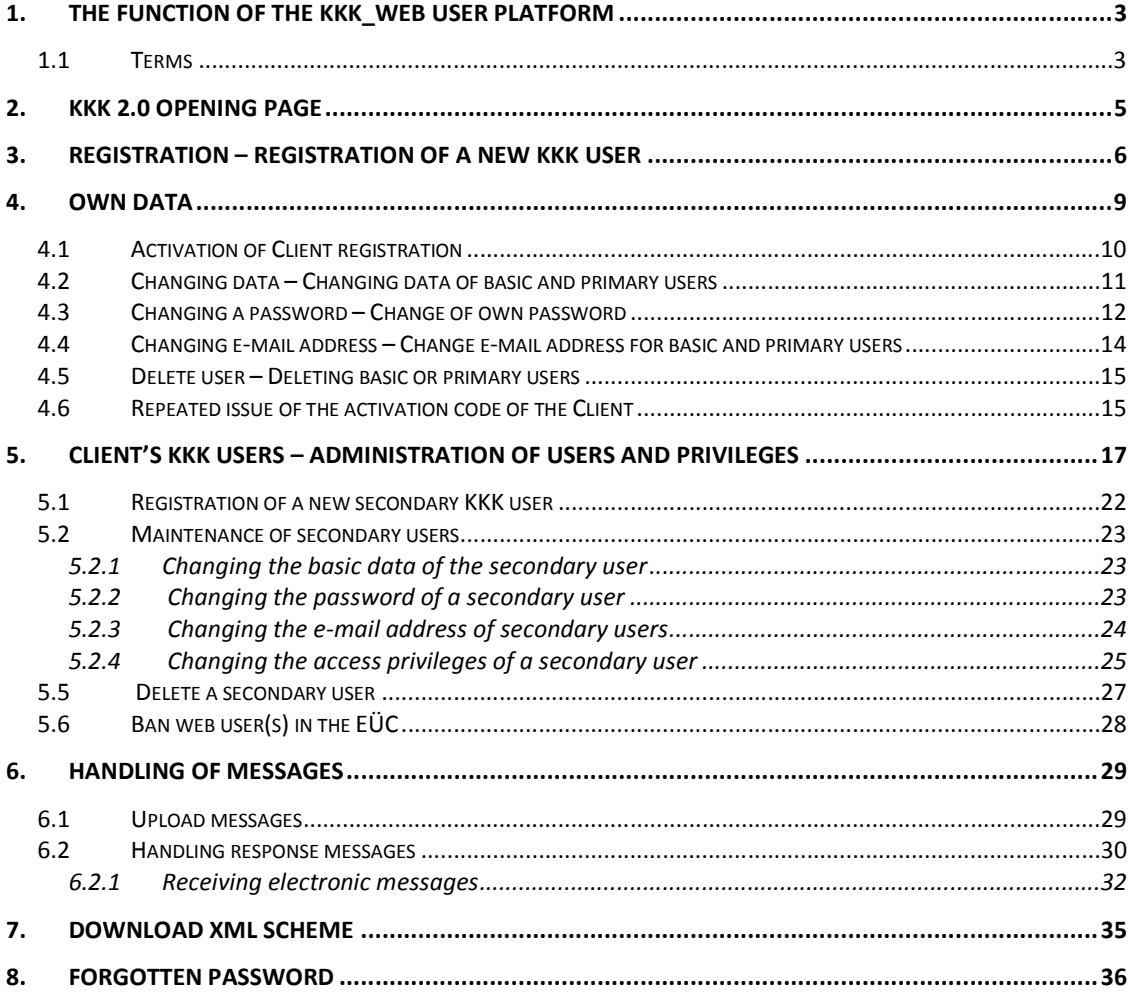

2

# *1. The function of the KKK\_WEB user platform*

The External Communication Centre – hereinafter KKK2 – is aimed at creating the possibility of sending documented electronic messages between the Hungarian Customs and Finance Guard and its Clients.

The main components of the KKK2 system include:

- *KKK-Web,* a platform providing data exchange with the user
- *KKK-Közvetít*ı, a mailing system forwarding messages
- *Egységes Ügyfélcímtár (EÜC),* a Uniform Client Address Register keeping record of clients, communication channels and access rights*.*

This user manual is intended to present the KKK-WEB user platform developed for the Client side that is part of the KKK2.

The KKK-WEB features two independent functions:

- 1. Enables the Client to send messages through a browser. The system performs some basic checks concerning the received message, handles the documentation of the message traffic and for a specified period of time stores the messages sent by the Client and the ones generated by the system for the Client.
- 2. Ensures for the Client-side users of KKK2 the handling of access rights, whether or not the Client handles the message exchange using the browser-based platform offered by KKK-WEB or a program developed and offered by the software houses.

### *1.1 Terms*

*Client:* according to the definition of the Act on the general rules of administrative procedures and services the Client shall be a natural or legal person or an entity having no legal personality whose right, rightful interest or legal status is affected by an administrative case; who has been placed under the control of the authority; or whose data – including data on real and movable properties and rights – are included in the records of the authority.

As regards the relations between the Hungarian Customs and Finance Guard and the users registered through the KKK2 system, a Client shall be the any natural or legal person or entity having no legal personality that conducts electronic exchange of data.

The communication access level of the Client is registered by the competent customs office. In the course of the registration procedure the Client or his/its representative presents at the customs office and with the cooperation of the user at

3

the customs office (a customs officer) registers his/its request for electronic data exchange and subsequently, the access rights attached to the Client are issued.

In the course of the registration procedure the Client receives on a documented way the activation code generated by the system, required for matching the Client registered at the customs office as a client that wishes to perform electronic data exchange, with the basic user registered on KKK-WEB that would perform the message exchange on behalf of the Client.

Taking into account that the internal business systems of the Customs and Finance Guard (VP) use the VPID to identify the Clients, a pre-condition for registering the request for electronic data exchange is that the Client must have a valid VPID code.

*KKK user:* The real or technical user registered through the web-based system and holder of the appropriate identifiers (user ID and password) that is capable of performing electronic data exchange through the KKK2 system.

- The **basic KKK user** is a user that has been registered in the web-based system after providing some personal data (name, e-mail, etc.) but is still not related to a Client. Only a basic user may become a primary KKK user assigned to a Client.
- *The primary KKK user* assigned to the Client is the primary equivalent of the real Client registered at the customs office that appears in the KKK electronic system, which as a registered basic KKK user presents in the customs office the activation code received in the course of Client registration. By presenting the activation code the basic user becomes a primary KKK user and receives every channel privilege (access right) assigned to the Client in the course of his/its registration at the customs office. The primary user may transfer such rights to a secondary users created by the primary user and may inspect the messages sent to his/its own secondary users.
- *The secondary KKK users* assigned to the Client are users that may be directly related to a Client and that send and receive the messages of the Client. The primary user may create them, manage their access rights and delete them.

*Channel:* A channel is a logical means where the exchange of specific message types occurs. Each specific channel may serve always for the exchange of specific message types. Each message type shall be exchanged always on a specific channel.

# *2. KKK 2.0 opening page*

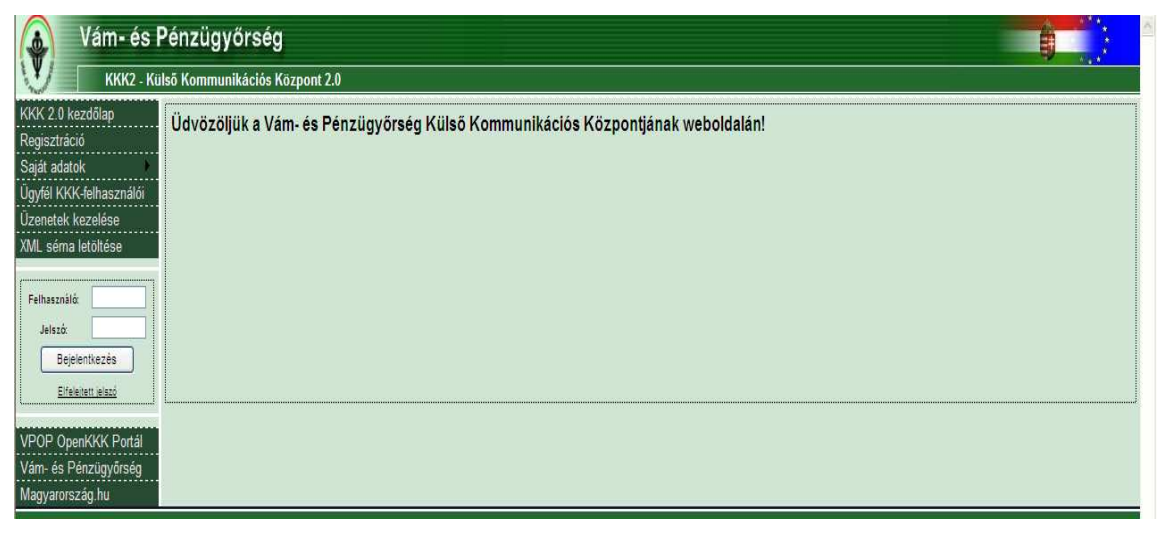

#### **1. Sign-in screen**

Registered users can sign in at the opening page of KKK-WEB and non-registered users may register as basic users.

The following menu points may be used only after signing in:

- -Own data
- -Client's KKK users
- -Handling of messages

# *3. Registration – Registration of a new KKK user*

In order to conduct electronic data exchange on a web-base application or through a webbased service, the user must first register as basic user.

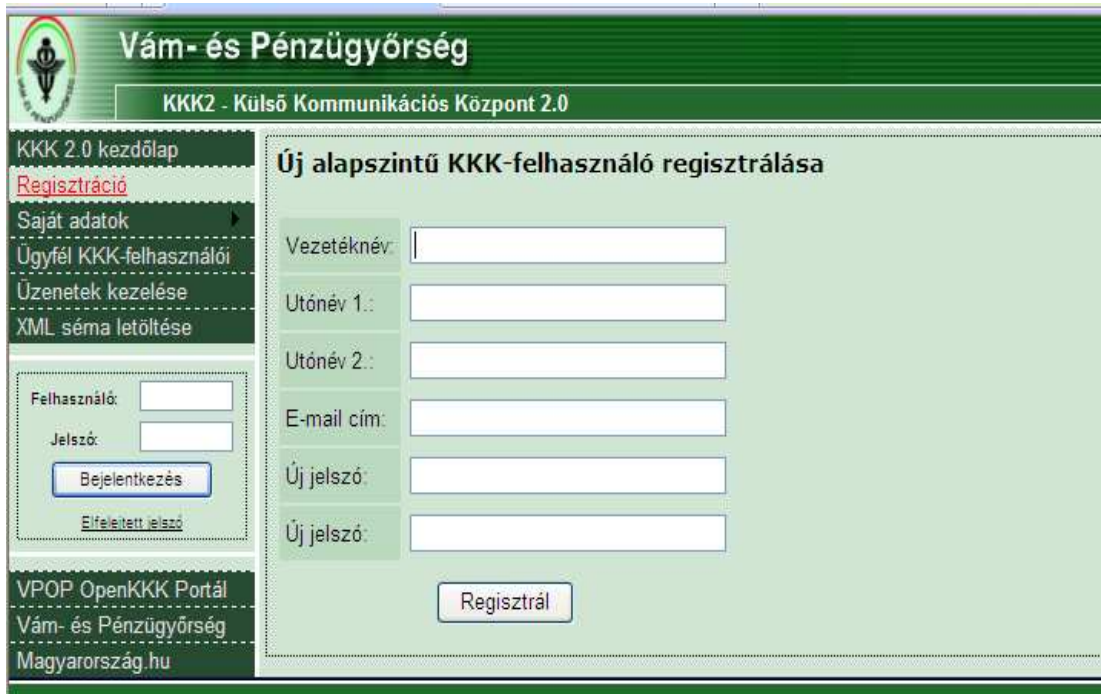

**2. New user registration screen** 

Once the form is duly completed and sent the application sends automatically a message to the e-mail address provided in the course of registration. (The screen features the following text: 'We have started processing your request. An e-mail message will be sent to you with the result of the processing.')

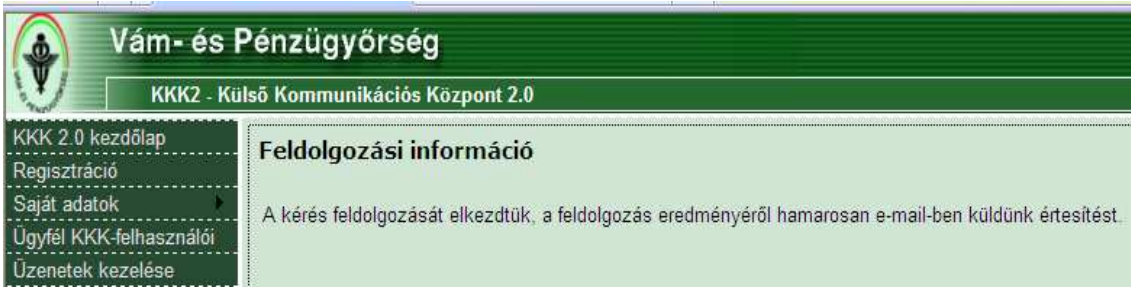

#### **3. Processing information**

6 Prepared by: Hungarian Customs and Finance Guard System Development Centre Prepared on: 1 May 2010 Identifier: KKK\_Web \_felhasznaloi\_kezikonyv\_v2.31\_20100501

If the form is not properly or fully completed, the application displays an error message informing the user about the mistakes or deficiencies. (The family name, e-mail address and a new password must be entered.)

#### *Criteria for setting a password:*

- *Length: minimum 10 and maximum 15 characters*
- *It must contain:* 
	- *uppercase and lowercase letters,*
	- *numbers,*
	- *special characters*

**Wrong password! The password must contain at least one number, one uppercase and one lowercase letter and one special character! The password must have a length between 10 and 15 characters!**

*To verify the e-mail address provided by the user the registration must be activated. (See:* 4.1 Activation of Client registration *)* 

The e-mail message sent by the application in the course of registration at KKK-WEB will include a unique activation URL. To activate, the user must click on the URL included in the e-mail message and navigate automatically back to the KKK-WEB user platform. If the activation is successful, the user receives an e-mail message.

If the user identified a wrong e-mail address the registration cannot be activated. If the owner of this mistaken e-mail address clicks on the activation URL the activation is performed but the user of the e-mail mailbox will not know the password identified in the course of the registration.

In the course of basic registration the user has been registered as a natural person. *If a user that has registered on the KKK-WEB wishes to conduct electronic data exchange for an operator, such user needs to be assigned to a client being a legal person, an entity with no legal personality or a natural person that is the Client of the Hungarian Customs and Finance Guard.* 

Consequently, the Client that wishes to conduct electronic data exchange – or his/its representative **–** *must show up once at the customs office to register as provenly entitled person to conduct electronic data exchange.* 

In the course of such registration the client or his/its representative *receives a client registration key that is required for the basic user to be assigned to a Client and become entitled to perform data exchange on behalf of the Client. (See:* 5. Client's KKK users – administration of users and privileges *)*

In this way the user – being a natural person – can be assigned on a safe and controlled way to a Client of the Customs and Finance Guard.

When appointing basic and future primary users it is suggested to consider that only one primary user can be assigned to a Client. Only the primary user is entitled to create and delete secondary users and maintain future accesses.

## *4. Own data*

*Basic users can activate their client registration in the 'Own data' menu item, while both basic and primary users can change their own data here.* 

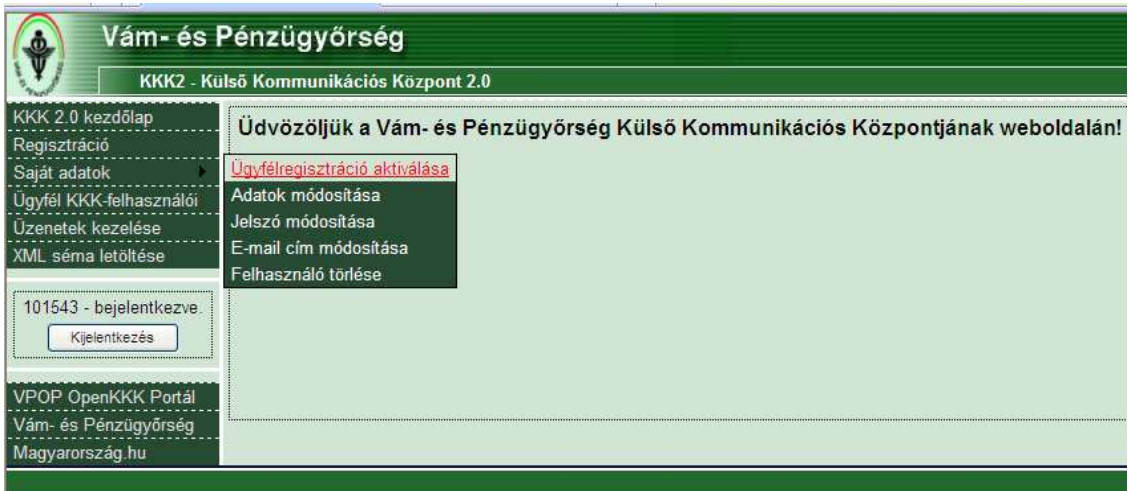

**4. Screen displayed upon successful sign-in** 

If a basic user has not activated his access yet he may be allowed only to change his email address. Here the user can change an incorrect e-mail address identified in the course of registration.

In the 'Own data' menu item the activated secondary users may change only their own passwords and every other data piece may be updated by the primary user in the 'Client's KKK users' menu item.

In addition to the above every user that has signed in has the option to view his/her data stored by the system.

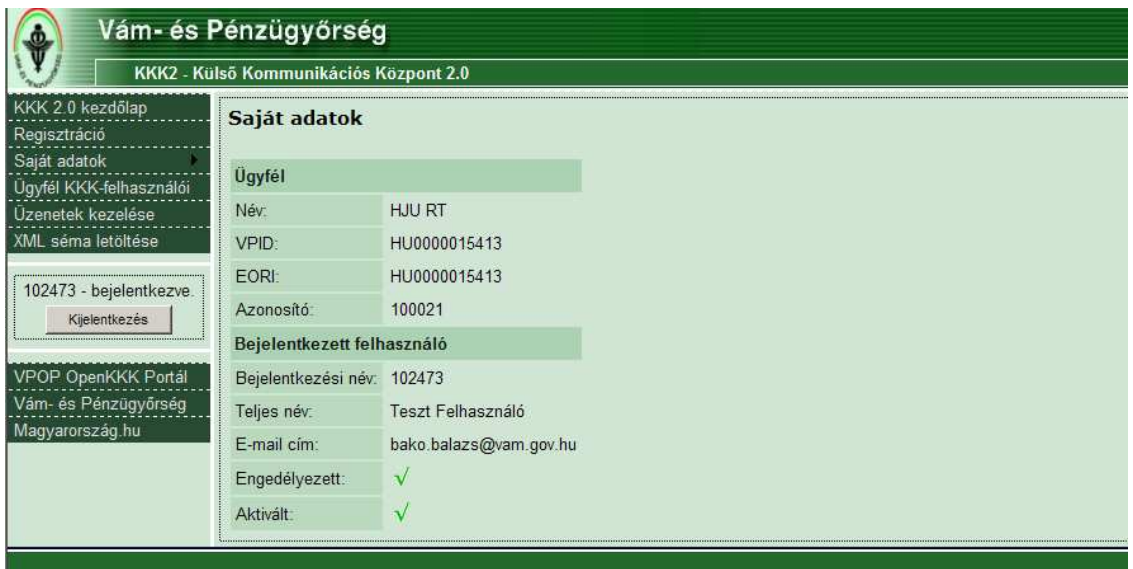

**5. The 'Own data' screen appearing after signing-in** 

## *4.1 Activation of Client registration*

*The activation of a Client registration in KKK-WEB must be requested by the activated basic user using the Client activation code received in the customs office.* The activation of a Client registration means assigning a Client registered at the customs office with a user registered in KKK-WEB. After this the user may exchange messages on behalf of the Client and create secondary users related to the Client. Information related to registration at the customs office and the VPOP\_R11 data sheet is available on the http://vam.gov.hu/enyomtatvany/ page.

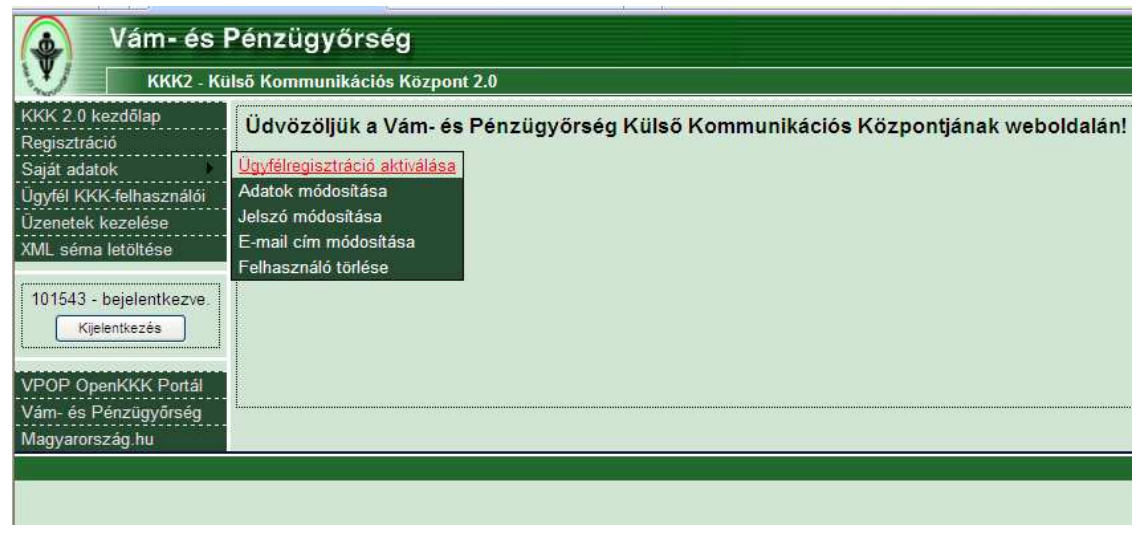

**6. Own data / Activation of Client registration** 

10 Prepared by: Hungarian Customs and Finance Guard System Development Centre Prepared on: 1 May 2010 Identifier: KKK\_Web \_felhasznaloi\_kezikonyv\_v2.31\_20100501

For activation, after signing in select from the left menu the sajat adatok item and within it the '**Activation of Client registration'** option and then enter the activation code issued by the customs office in the text field shown below.

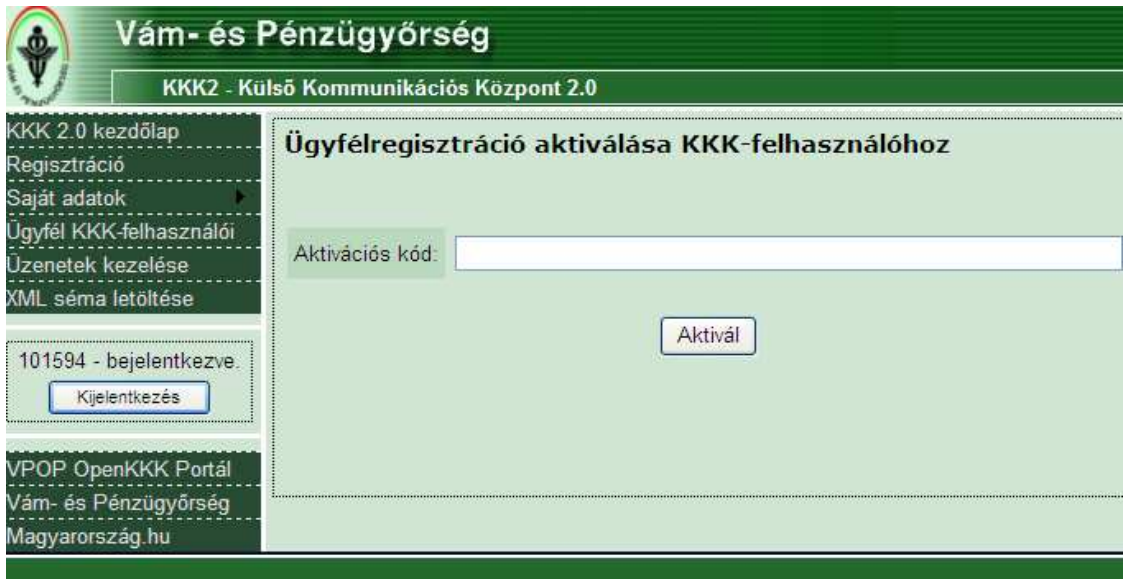

**7. Own data / Activation of Client registration / Activation code input** 

The form of the code is checked when it is input in KKK-WEB. In case of error a fault message informs the user. If the form of the entered code is correct but the code cannot be related to a valid Client or the code was already used before, the user receives an email message.

If the code is correct the application informs the user by means of an e-mail that the Client registration was successfully activated.

#### *If the activation is successful the activated basic user will be a primary user assigned to the Client and will automatically receive every communication privileges assigned to the Client by the customs office.*

From this point on, only the primary user will be entitled to create secondary users assigned to the Client and assign the communication privileges owned to secondary users.

## *4.2 Changing data – Changing data of basic and primary users*

In the Own data menu select the Adatok modositasa (Change data) submenu to change the name of the activated basic and primary users and to ban his own access.

11

The result of every change will be included by the application in an e-mail message.

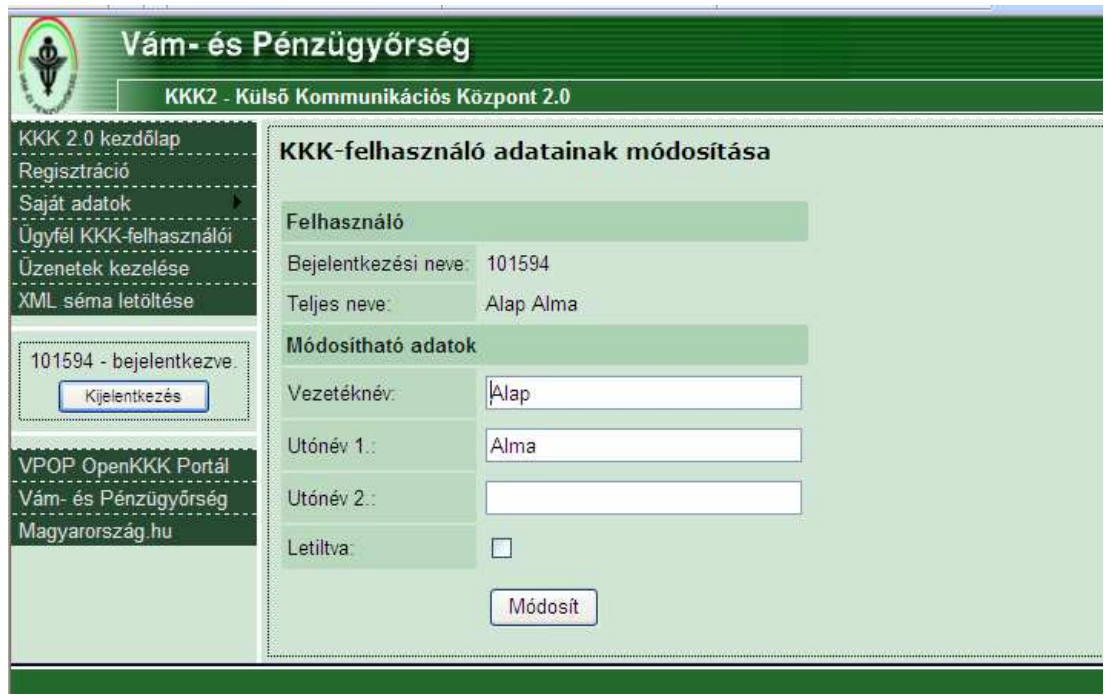

**8. Own data / Changing KKK user data** 

If the primary or basic user has banned his own access, the application will refer to the ban and deny access for the banned user. ('Error signing in! The user has been banned!)

*If a primary user assigned to the Client is banned, the secondary users assigned to the Client may continue their activities without alteration. When banned, the primary user becomes a secondary user with automatically banned status.* 

However in this case no further secondary users may be created and the data and access rights of the already registered users *will be not possible as long as a new primary user assigned to the Client is not created.*

The new primary user may validate again the banned status of a secondary user resulting from a banned primary user, in accordance with the instructions described in the 'Client's KKK users' menu item.

### *4.3 Changing a password – Change of own password*

Every activated user may change his/her own password.

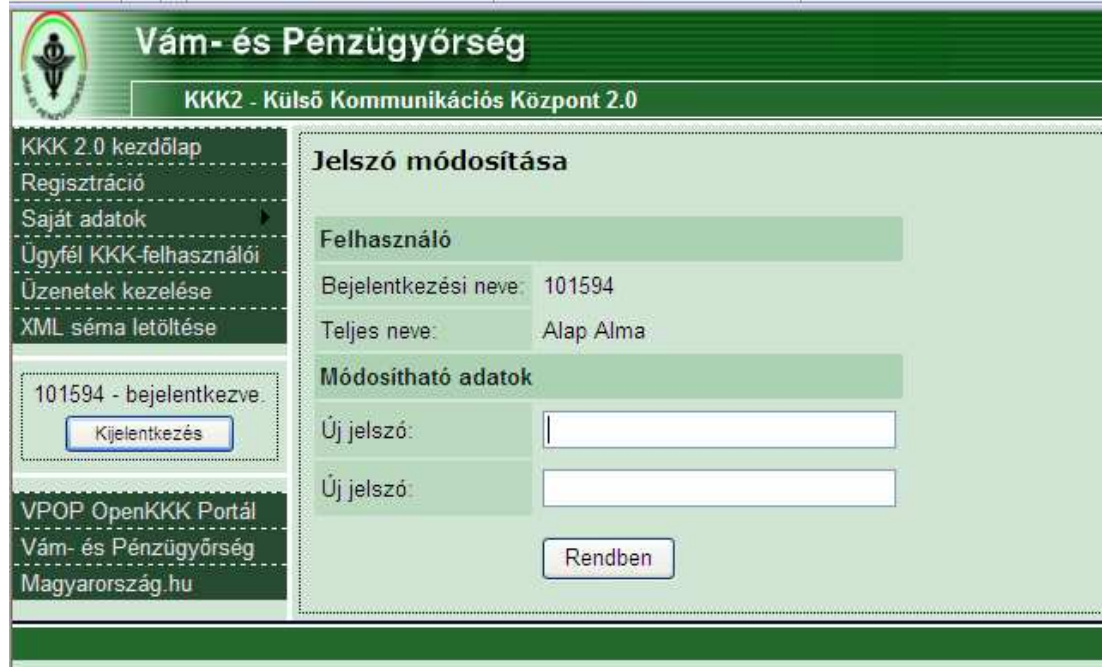

**9. Own data / Change password** 

The application sends not an e-mail message when a password is changed but indicates on the user's display whether the change was successful or not.

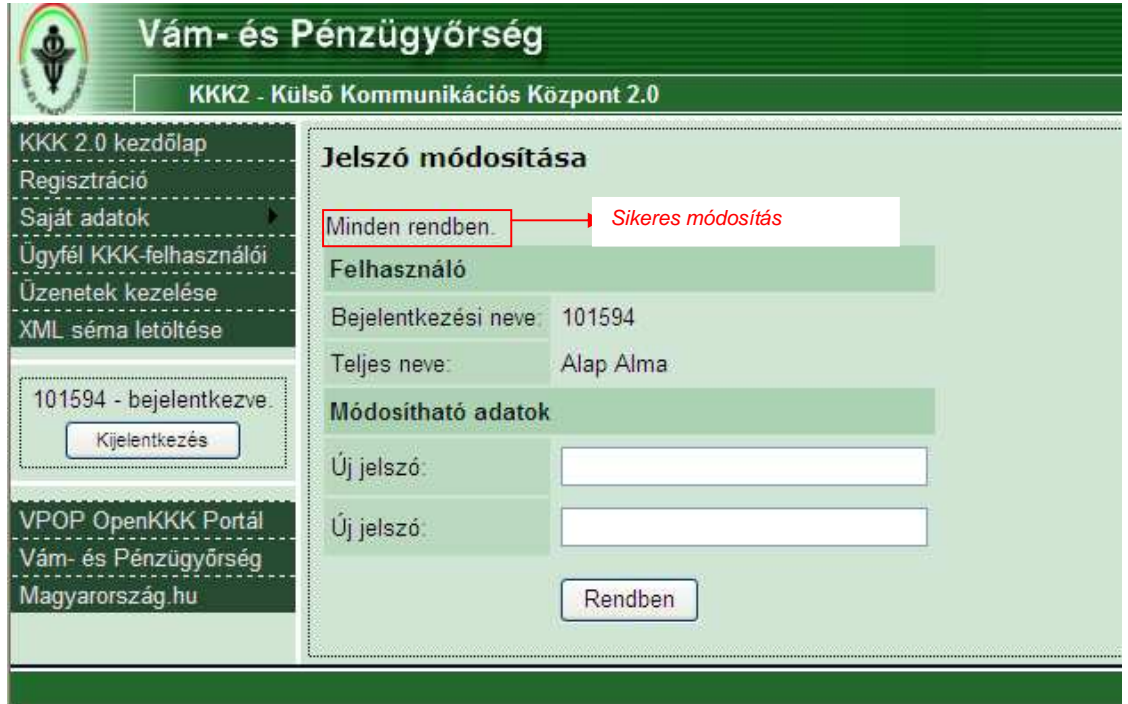

**10. Own data / Change password / Successful change** 

13 Prepared by: Hungarian Customs and Finance Guard System Development Centre Prepared on: 1 May 2010 Identifier: KKK\_Web \_felhasznaloi\_kezikonyv\_v2.31\_20100501

## *4.4 Changing e-mail address – Change e-mail address for basic and primary users*

In the 'Own data' menu there is an option to change the e-mail address of the basic and primary users as well as any non-activated users. If a secondary user tries to change his/her e-mail address, the following error message is displayed:

#### *Warning!*

A secondary user may change only his/her own password.

When the e-mail address is changed the system generates a letter with activation URL for the new e-mail address to activate the new e-mail address. If the primary user changes the password of a secondary user or his/her own password and fails to click on the URL received at the new e-mail address, the following warning is displayed:

#### "**The user has been not activated"**

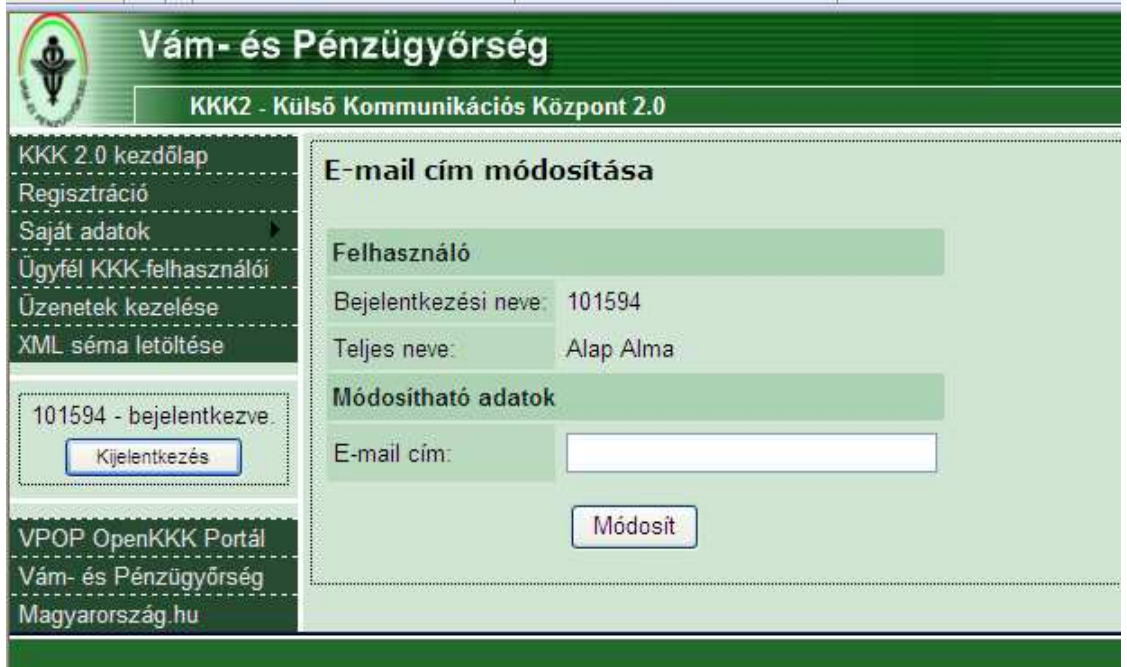

#### **11. Own data / Change of e-mail address**

If the e-mail address is changed by a user that has not activated his/her registration, parallel to the activation of the new e-mail address the user is activated as well, since such activation is aimed at verifying the e-mail address.

### *4.5 Delete user – Deleting basic or primary users*

In the 'Own data' menu both the *basic and primary user may initiate deleting his/her own access.* Taking into account that this operation *cannot be revoked*, the application prompts for a confirmation.

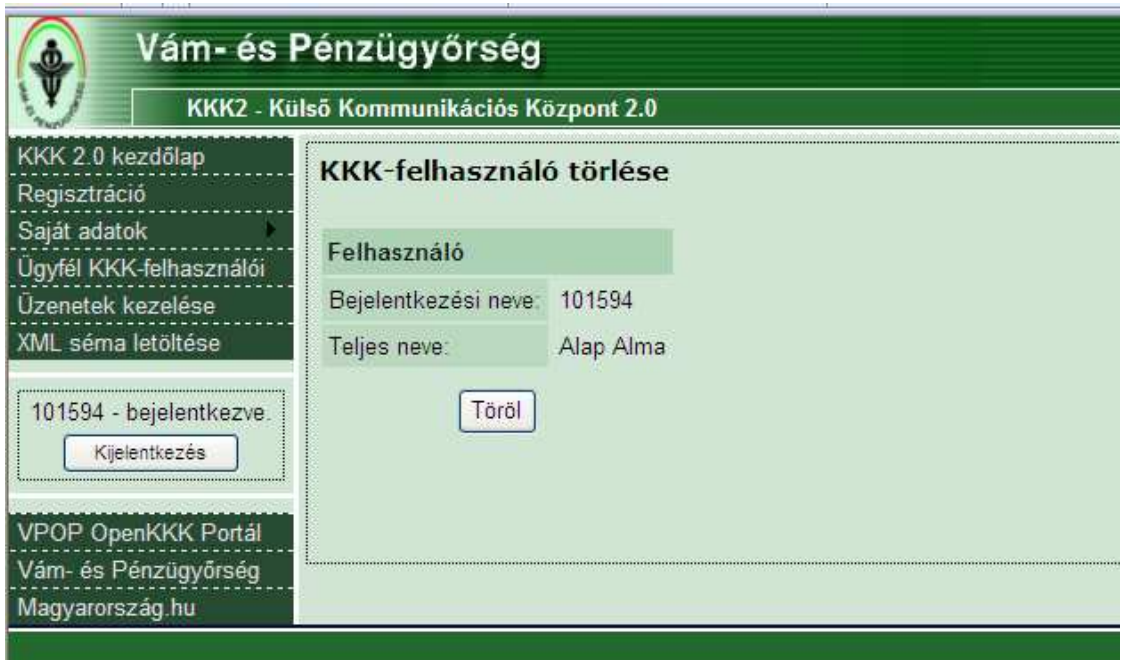

**12. Own data / Deleting a KKK user** 

The user receives an e-mail concerning the deletion.

*If a primary user has deleted his/her own access, the secondary users assigned to the Client may continue with their activities. In this case a new primary user needs to be registered for the Client.* 

### *4.6 Repeated issue of the activation code of the Client*

In a justified case (if the activation code is lost or might be obtained by unauthorized persons, etc.) the re-issue of the activation code of the Client may be necessary. This is done by the customs entities in EÜC. In this case the primary user assigned to the Client becomes a secondary user and cannot send messages.

*The primary user is not sent an information e-mail concerning the re-issue! In such cases a new primary user must be registered for the Client.* 

This procedure fails to affect the privileges of the secondary users assigned to the Client.

The following images illustrate the change:

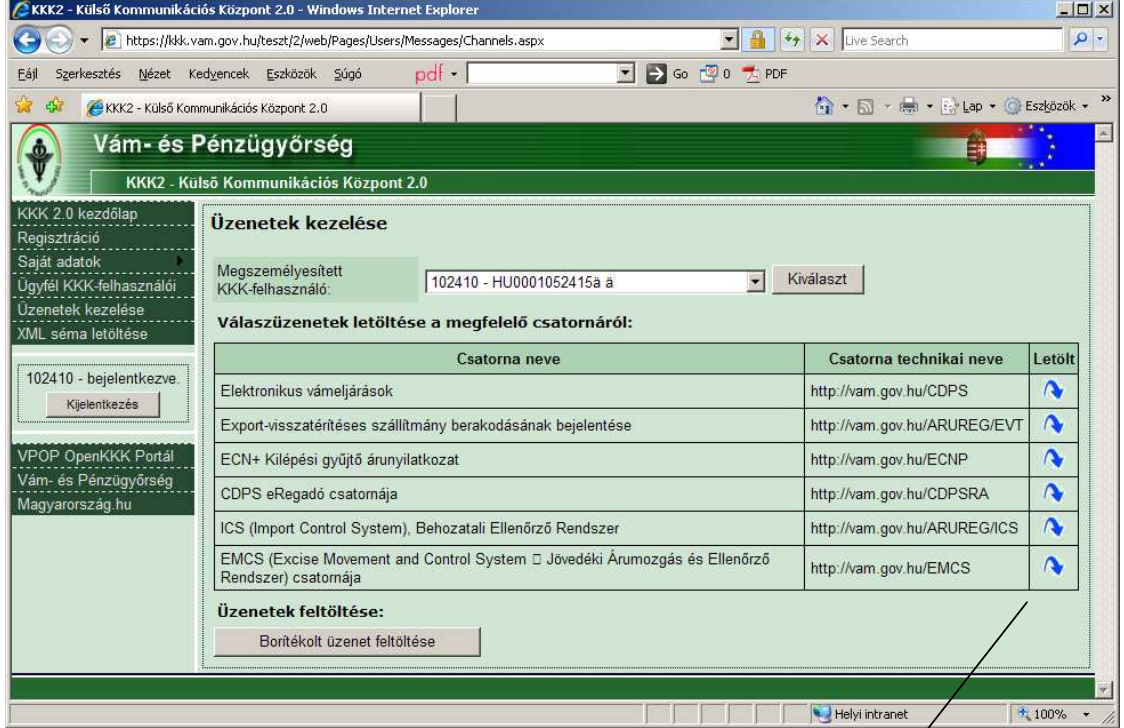

# **13. Primary user before removal of the activation code**

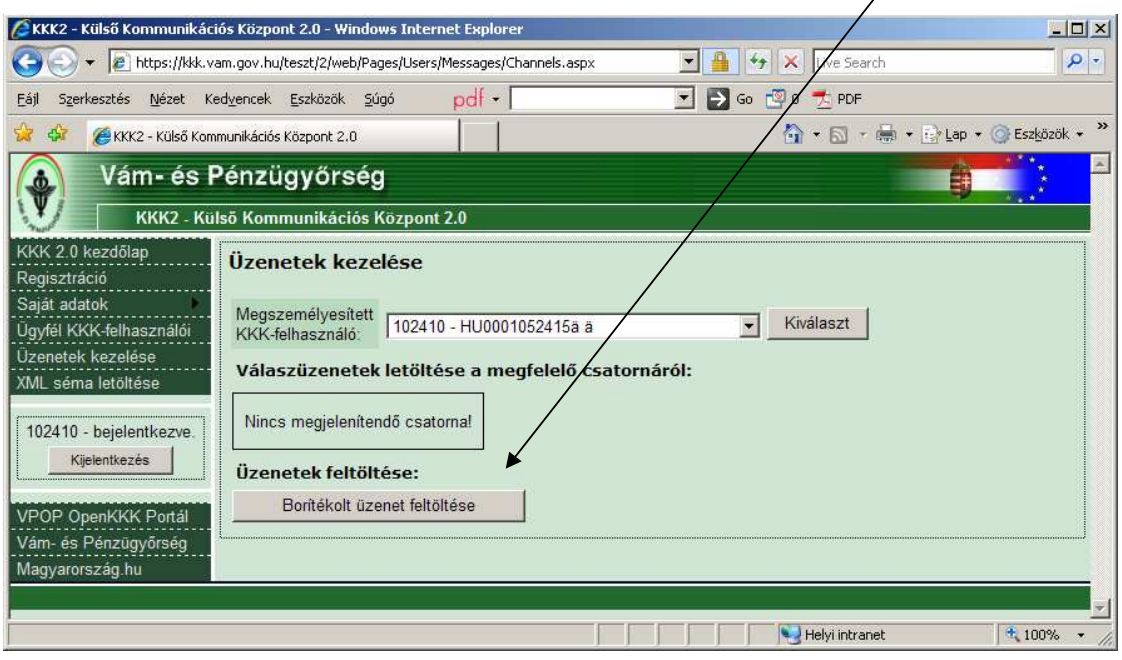

**14. Removal of the activation code of a "Primary" user** 

Prepared by: Hungarian Customs and Finance Guard System Development Centre Prepared on: 1 May 2010 Identifier: KKK\_Web \_felhasznaloi\_kezikonyv\_v2.31\_20100501

16

# *5. Client's KKK users – administration of users and privileges*

Before presenting this menu item it may be useful to review the registration process in the figure below.

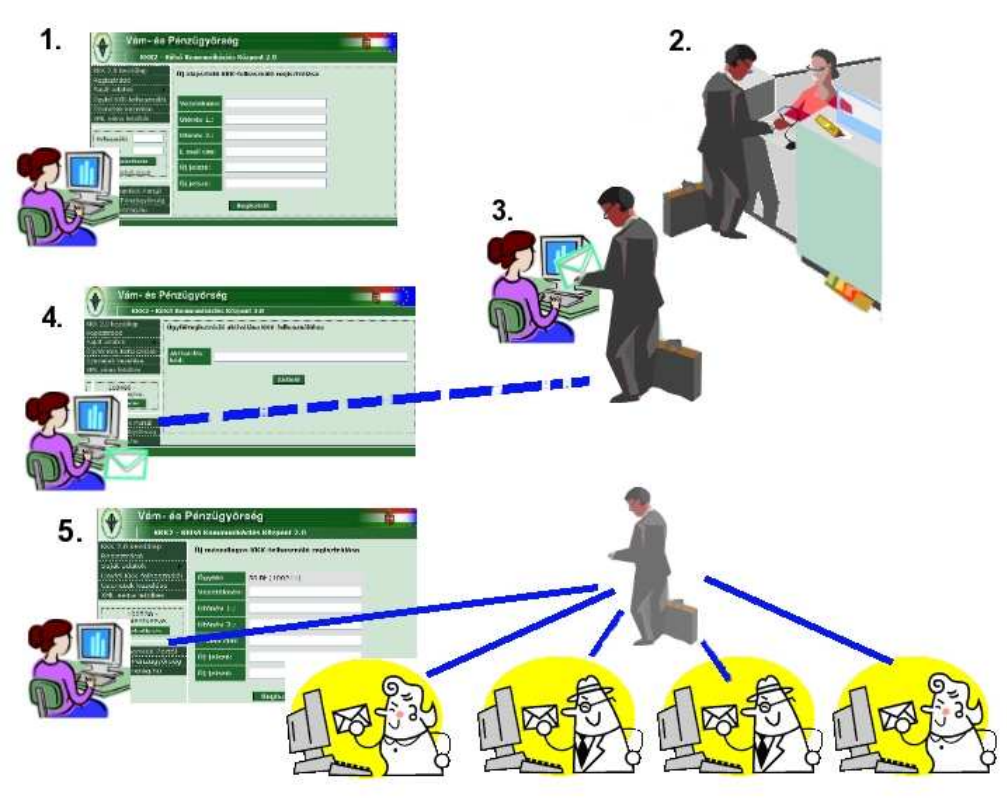

**15. Registration process** 

Explanation of the registration process:

**Sub-process 1:** registration of **user** in KKK-WEB. After successful registration the user becomes a **basic user** not assigned to a Client.

**Sub-process 2**: registration of **Client's** communication privileges at the Customs office. A pre-condition for the registration of the communication privileges is that the Client must have a valid VPID code. The Customs office issues a unique Client activation code to the Client.

- **Sub-process 3:** The primary user is issued the unique Client activation code received in the customs office.
- **Sub-process 4:** The primary user activates the Client registration in KKK-WEB and becomes a primary user actually assigned to the Client holding all the communication privileges assigned to the Client and being entitled to administer the secondary users assigned to the Client.
- **Sub-process 5:** Registration of the secondary users by the primary user. Every secondary user is already assigned to the Client and in accordance with the privileges issued by the primary user is entitled to send messages on behalf of the Client.

The activities described in sections 1 and 2 above may be carried out in parallel or in reverse order, of course, since the finalisation of none of the transactions is a precondition for the implementation of any other one.

This means that the first step for the registration of the users that have the right to send messages on behalf of the Client is the registration of a basic user in the Registration menu, which must be followed by the activation of the Client's registration, which leads to the transformation of the basic user into a primary user assigned to the Client.

After reviewing the whole registration process we will present in the Client's KKK users menu the administration platform available to the primary user where secondary users are registered – the functions of this menu are not available for secondary users. ('Only primary users may use this function!')

The primary user handles the access privileges and requests of every user belonging to a Client. In the application every user assigned to the Client that is not the primary user of the Client is deemed to be a **secondary user**. **Secondary users may be created exclusively by the primary user.**

In the Ugyfél KKK-felhasználói menu (Client's KKK users) the application displays the data of every user assigned to the Client.

According to the figure below, in addition to the primary user the Client may be assigned more than one secondary users.

| KKK 2.0 kezdőlap<br>Regisztráció        |                   | Ügyfél KKK-felhasználóinak adminisztrálása  |                              |                                                               |                         |                                                                                                    |        |                 |                |                |  |  |
|-----------------------------------------|-------------------|---------------------------------------------|------------------------------|---------------------------------------------------------------|-------------------------|----------------------------------------------------------------------------------------------------|--------|-----------------|----------------|----------------|--|--|
| Saját adatok<br>Jgyfél KKK-felhasználói | Ügyfél            |                                             |                              |                                                               |                         |                                                                                                    |        |                 |                |                |  |  |
| Üzenetek kezelése                       | Név:              | <b>HJU RT</b>                               |                              |                                                               |                         |                                                                                                    |        |                 |                |                |  |  |
| XML séma letöltése                      | VPID:             | HU0000015413                                |                              |                                                               |                         |                                                                                                    |        |                 |                |                |  |  |
| 102473 - bejelentkezve.                 | <b>EORI:</b>      | HU0000015413                                |                              |                                                               |                         |                                                                                                    |        |                 |                |                |  |  |
| Kijelentkezés                           | Azonosító: 100021 |                                             |                              |                                                               |                         |                                                                                                    |        |                 |                |                |  |  |
| <b>VPOP OpenKKK Portál</b>              |                   | Ügyfél felhasználói:                        |                              |                                                               |                         |                                                                                                    |        |                 |                |                |  |  |
|                                         |                   | 123                                         |                              |                                                               |                         |                                                                                                    |        |                 |                |                |  |  |
| Vám- és Pénzügyőrség<br>Magyarország.hu | <b>Azonosító</b>  | <b>Teljes név</b>                           | E-mail                       | Engedélyezett? Elsődleges? Módosít Jelszó E-mail Jogok Törlés |                         |                                                                                                    |        |                 |                |                |  |  |
|                                         | 100210            | Teszt Másodlagos Felhasználó                | 20070509@citromail.hu        | $\checkmark$                                                  | ×                       | e.<br>V                                                                                                    | ņ      | $^{\copyright}$ | s <sub>s</sub> | W              |  |  |
|                                         | 100224            | Gyuricza András                             | 20070509@citromail.hu        | $\sqrt{}$                                                     | $\mathsf{\times}$       | ¥                                                                                                    | A      | $\circledcirc$  | $\S_{S}$       | 命              |  |  |
|                                         | 100243            | <b>TESZT 22</b>                             | kaiser.zsolt@mail.vpop.hu    | $\checkmark$                                                  | $\overline{\mathbf{x}}$ | $\label{eq:1} \frac{1}{\sqrt{2}}\int_{0}^{\sqrt{2}}\left( \frac{d\mathcal{L}}{d\mathcal{L}}\right) \left( \frac{d\mathcal{L}}{d\mathcal{L}}\right) \left( \frac{d\mathcal{L}}{d\mathcal{L}}\right) \left( \frac{d\mathcal{L}}{d\mathcal{L}}\right) \left( \frac{d\mathcal{L}}{d\mathcal{L}}\right) \left( \frac{d\mathcal{L}}{d\mathcal{L}}\right) \left( \frac{d\mathcal{L}}{d\mathcal{L}}\right) \left( \frac{d\mathcal{L}}{d\mathcal{L}}\right)$ | g      | $\varpi$        | §§             | $\overline{w}$ |  |  |
|                                         | 100260            | 200705 09                                   | 20070509@citromail.hu        | $\sqrt{}$                                                     | $\boldsymbol{\times}$   | $\label{eq:1} \mathcal{A}_{\mathcal{A}}$                                                                                                    | A      | $^{\copyright}$ | §§             | 需              |  |  |
|                                         | 100275            | Teszt 20070509                              | kaiser.zsolt@vam.gov.hu      | $\checkmark$                                                  | ×                       | おん                                                                                                    | g      | $\circledcirc$  | §g             | $\overline{w}$ |  |  |
|                                         | 100284            | ABIFO <sub>1</sub>                          | marko.krisztina@mail.vpop.hu | $\sqrt{}$                                                     | $\times$                | $\label{eq:1} \frac{1}{\sqrt{2}}\int_{0}^{\sqrt{2}}\frac{1}{\sqrt{2}}\left(\frac{1}{\sqrt{2}}\right)^{2}d\theta.$                                                                                                    | A      | $^{\copyright}$ | §              | <b>W</b>       |  |  |
|                                         | 100353            | Bartók Zoltán                               | bartok.zoltan@vam.gov.hu     | $\sqrt{}$                                                     | $\mathsf{\mathsf{x}}$   | 一                                                                                                    | G      | $^{\copyright}$ | §§             | <b>W</b>       |  |  |
|                                         | 100354            | Tóth Donát                                  | toth.donat@vam.gov.hu        | $\checkmark$                                                  | ×                       | $\label{eq:1} \frac{1}{\sqrt{2}}\int_0^1\frac{dx}{y^2}dx$                                                                                                    | ç      | $\circledcirc$  | §§             | 177            |  |  |
|                                         | 100356            | Zsemlye Péter                               | zsemlye.peter@vam.gov.hu     | $\sqrt{}$                                                     | $\boldsymbol{\times}$   | Ł                                                                                                    | Ą      | $\varpi$        | §              | 壶              |  |  |
|                                         | 100357            | Ács Gabriella                               | acs.gabriella@vam.gov.hu     | $\sqrt{}$                                                     | $\mathsf{\mathsf{x}}$   | $\mathcal{A}^{\mathcal{P}}$                                                                                                    | 瓜<br>× | $\circledcirc$  | §§             | <b>W</b>       |  |  |
|                                         |                   |                                             | 123                          |                                                               |                         |                                                                                                    |        |                 |                |                |  |  |
|                                         |                   | Új másodlagos KKK-felhasználó regisztrálása |                              |                                                               |                         |                                                                                                    |        |                 |                |                |  |  |

**16. Administration of Client's KKK users** 

By clicking on the 'Registration of new secondary KKK user' button a new secondary user may be created;

By entering the data shown on the screen below and pressing the 'Register' button a new user appears immediately on the Administration of Client's KKK users screen.

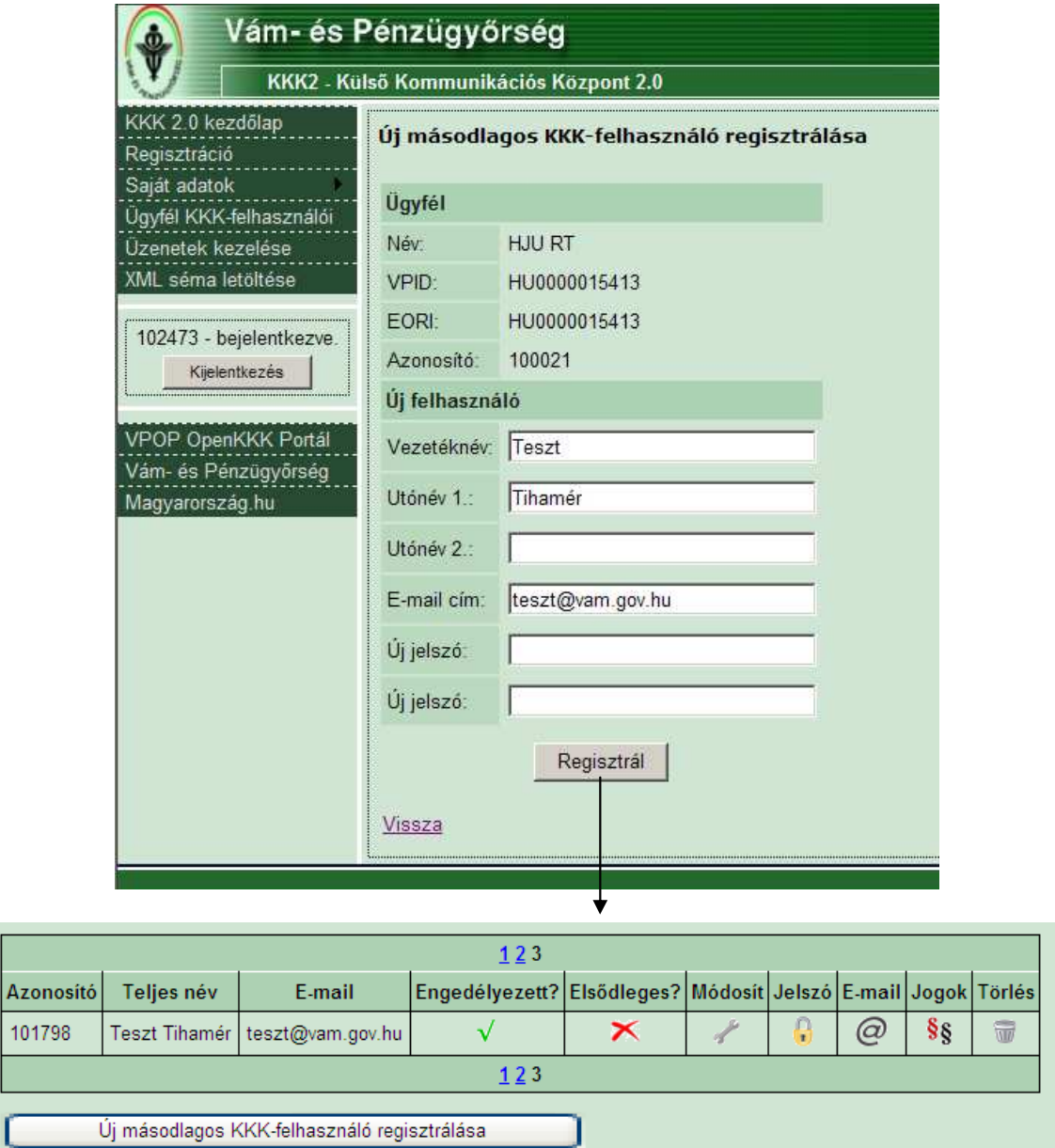

**17. Screen displaying when a new secondary KKK user is registered** 

The administration page offers the option to change or delete the data of a user, set his password, send him an e-mail message or change his/her privileges.

On the screen below a specific secondary user has been banned by a primary user, whose result is displayed on the administration screen. In the 'Enabled' column there is a  $\mathbb{X}$  sign meaning that these users are not entitled to send messages so that KKK-WEB will reject their attempt to sign in.

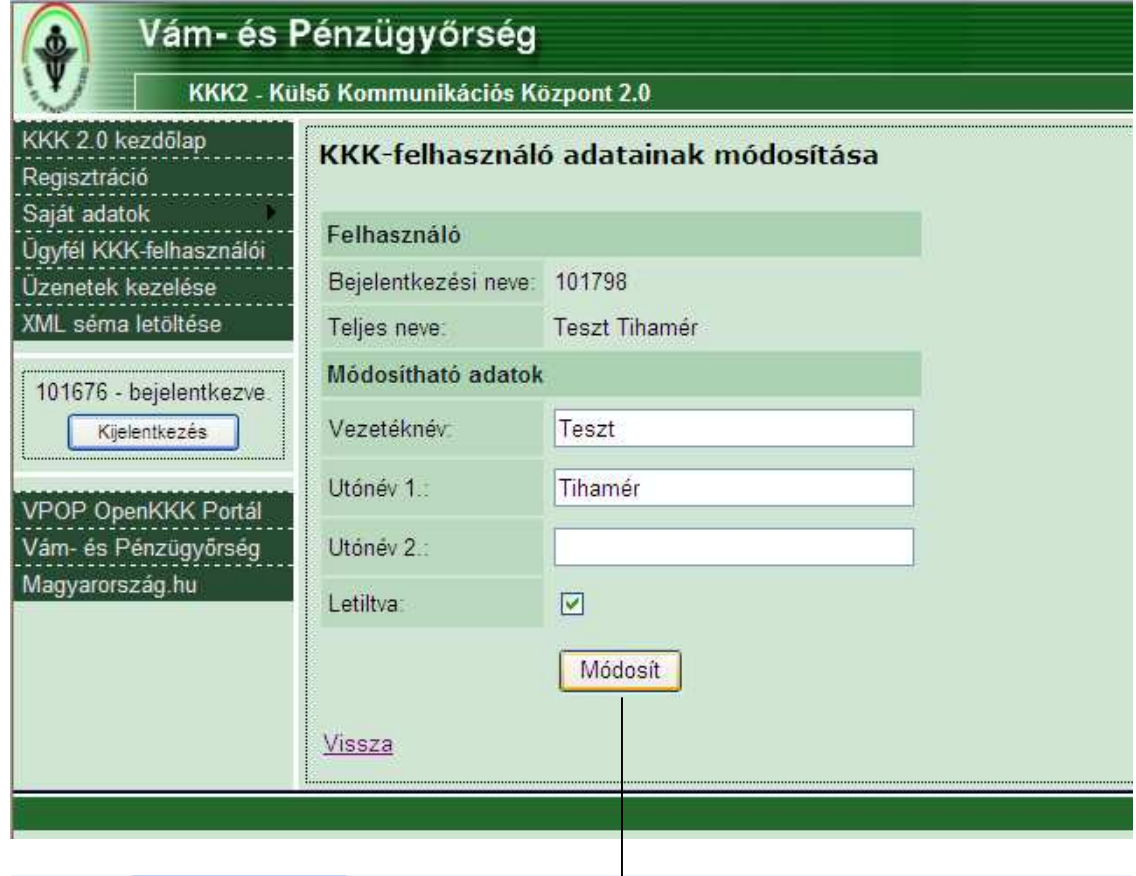

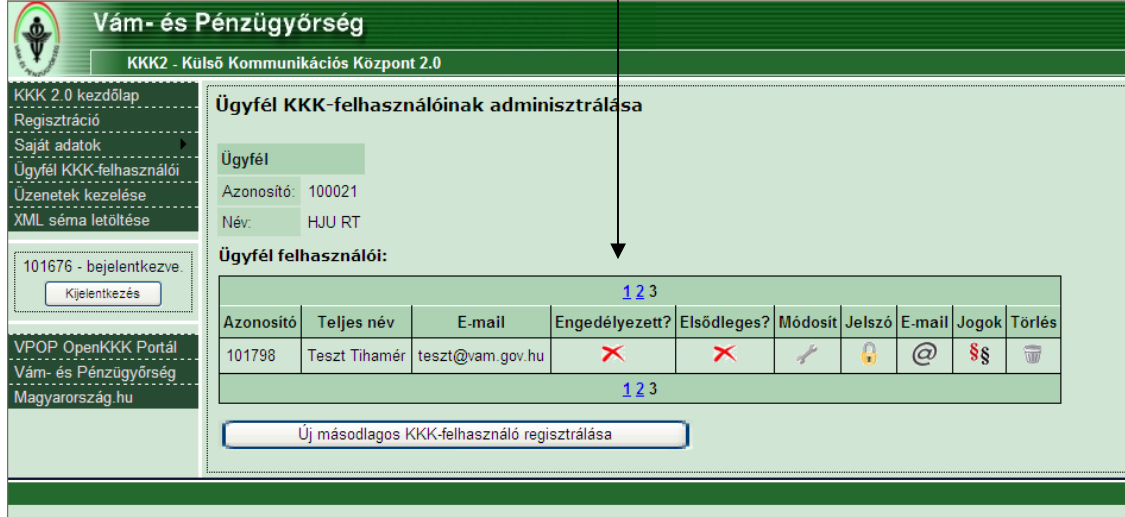

**18. Change of the data of a KKK user** 

The banned status of a user may be uplift by the primary user.

Banned users are not displayed on the **list of users of the application**.

21 Prepared by: Hungarian Customs and Finance Guard System Development Centre Prepared on: 1 May 2010 Identifier: KKK\_Web \_felhasznaloi\_kezikonyv\_v2.31\_20100501

The maintenance operations that may be conducted on the user platform include the following:

- $\triangleright$  Registration of a new secondary KKK user
- $\triangleright$  Changing the data of already registered users:
	- Changing a password,
	- Changing an e-mail address,
	- Changing access privileges,
	- **Banning**
- $\triangleright$  Deleting a user.

### *5.1 Registration of a new secondary KKK user*

A new secondary user may be created in the 'Client's KKK users' menu. The page displayed already feature the name and identifier of the Client to whom the secondary user to be created would belong.

When the primary user creates the secondary users the system generates an e-mail message for information. (The password is set by the primary user for the secondary users.)

*After the registration the primary user needs to assign communication privileges to the new secondary user to enable it to send messages on behalf of the Client.* 

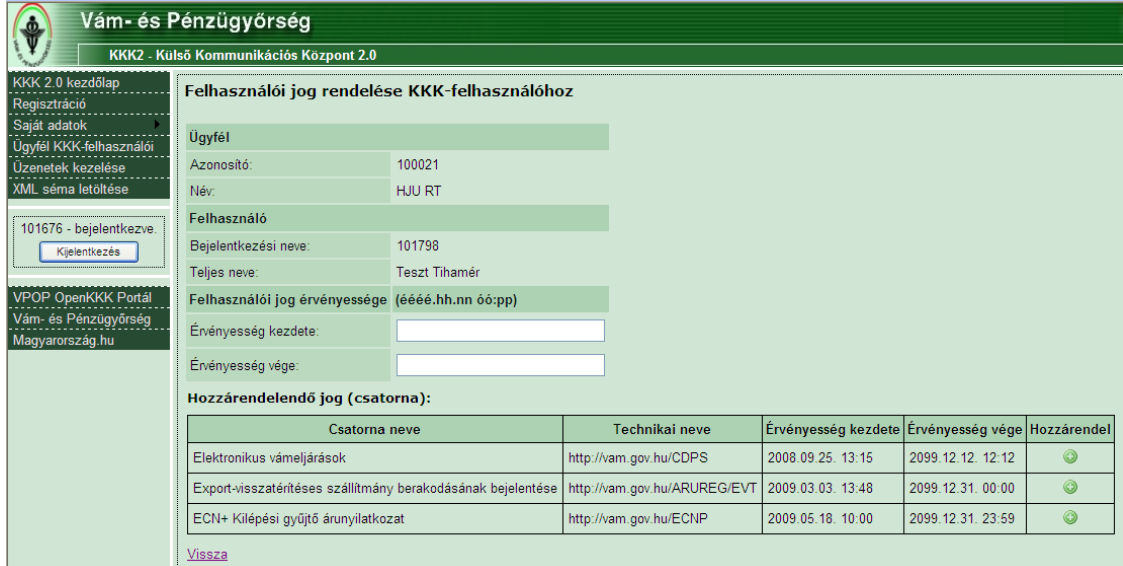

**19. Screen of access privileges** 

### *5.2 Maintenance of secondary users*

### *5.2.1 Changing the basic data of the secondary user*

In the modification menu the primary user may change the name of the selected user, may ban such user or release a previously established ban.

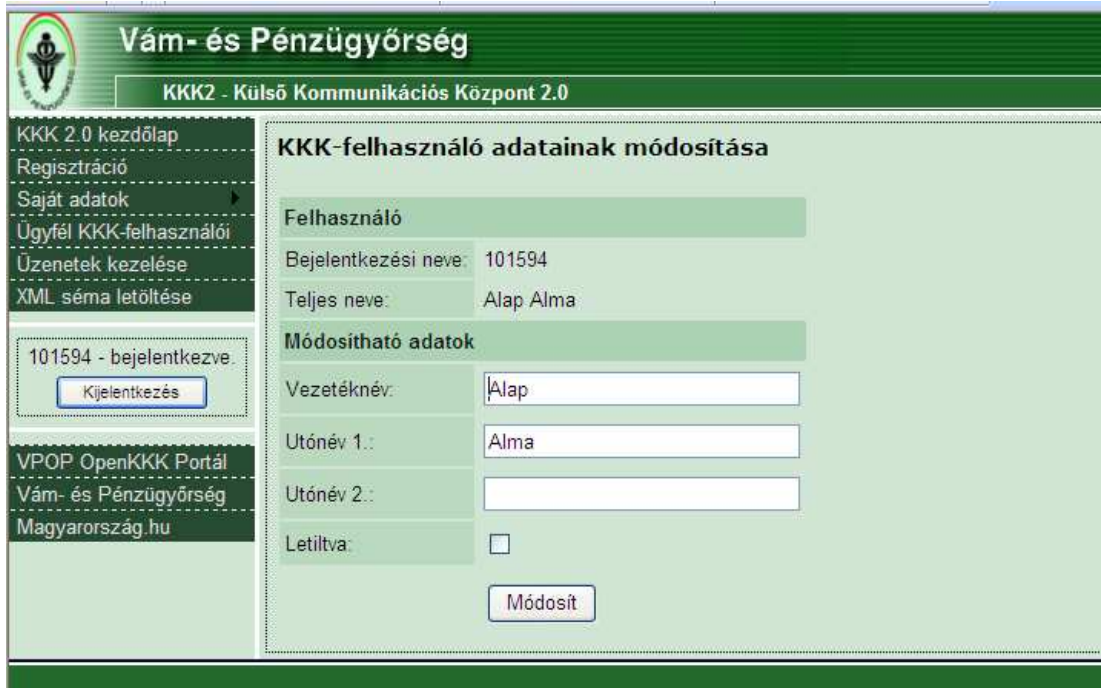

**20. Screen for changing KKK user data** 

### *5.2.2 Changing the password of a secondary user*

The primary user – acting as administrator – is entitled to change the password of every user.

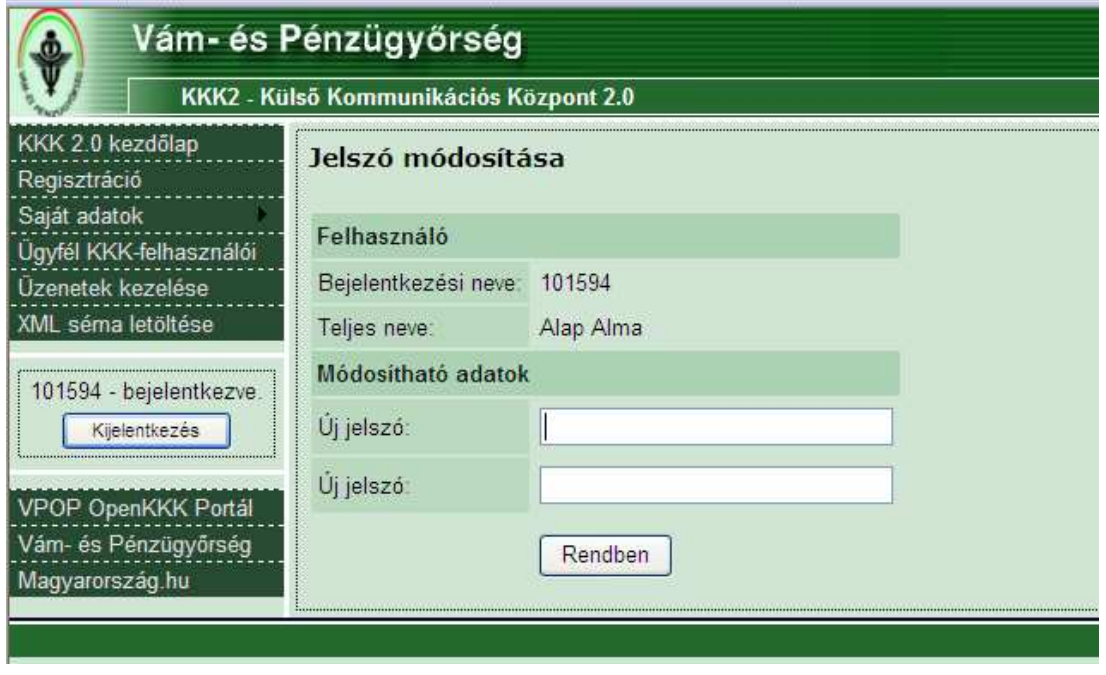

**21. Screen for changing the password of the KKK user** 

*The primary user – unless it changes its own password – needs to inform the affected secondary user since in such cases the application does not send a notice to the user.* 

### *5.2.3 Changing the e-mail address of secondary users*

When the e-mail of a user is changed the application sends a message to the changed address. If the primary user changes the e-mail address of a secondary user, both users get an e-mail notice informing that the e-mail address has been changed, with the difference that the message sent to the secondary user will include the activation URL – in order to verify the e-mail address.

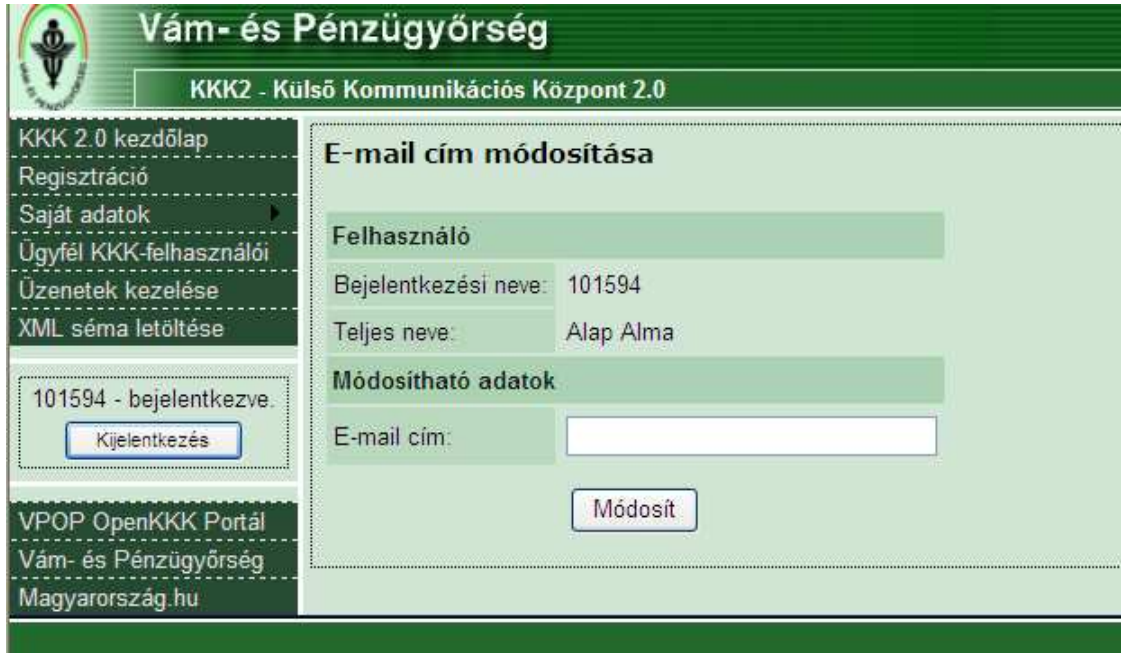

**22. Changing the e-mail address of secondary users** 

### *5.2.4 Changing the access privileges of a secondary user*

In the course of registration at the customs office the Client may obtain a variety of privileges for sending electronic messages since KKK-WEB offers the option of sending different kinds of messages. Accordingly, the privileges received may be assigned in a variety of combinations to the secondary users of the Client.

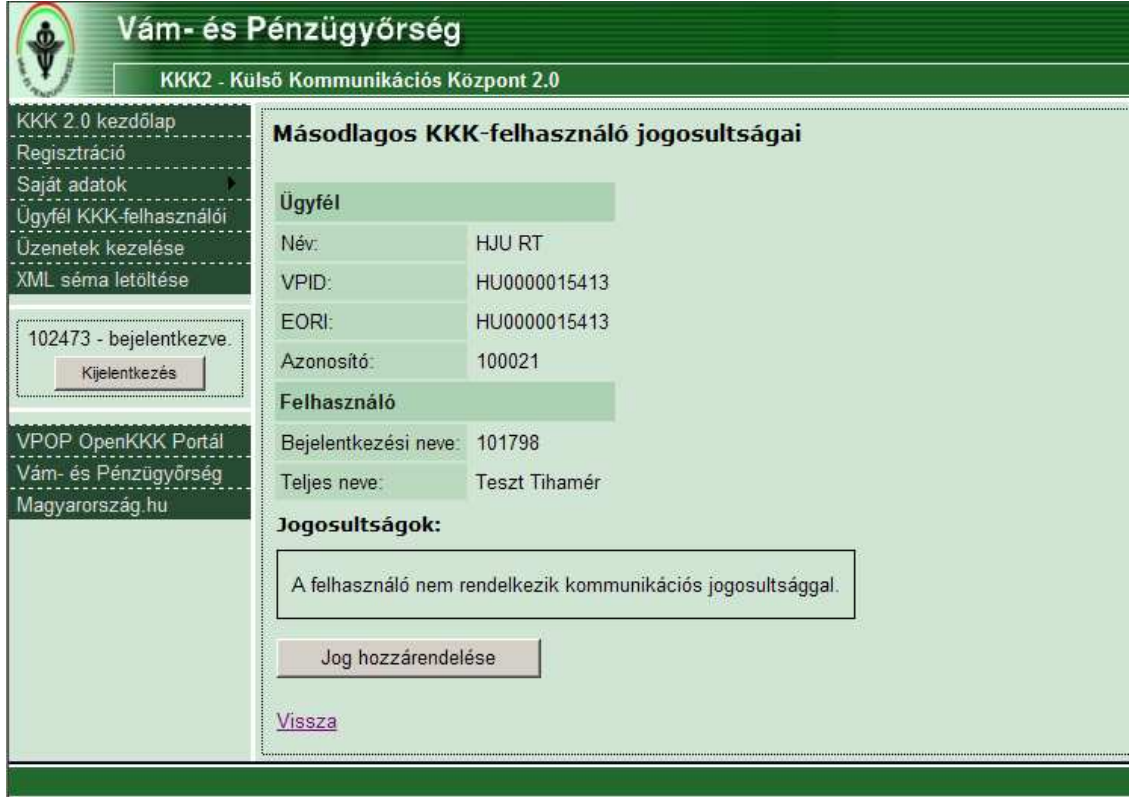

**23. Changing the access privilege of a secondary user** 

|                                                                | Vám- és Pénzügyőrség<br>KKK2 - Külső Kommunikációs Központ 2.0 |                                |                              |                     |                              |                |  |  |  |
|----------------------------------------------------------------|----------------------------------------------------------------|--------------------------------|------------------------------|---------------------|------------------------------|----------------|--|--|--|
| KKK 2.0 kezdőlap<br>Regisztráció                               | Felhasználói jog rendelése KKK-felhasználóhoz                  |                                |                              |                     |                              |                |  |  |  |
| Saját adatok<br>Ügyfél KKK-felhasználói                        | Ügyfél                                                         |                                |                              |                     |                              |                |  |  |  |
| Üzenetek kezelése<br>XML séma letöltése                        | Név:<br>VPID:                                                  | <b>HJU RT</b><br>HU0000015413  |                              |                     |                              |                |  |  |  |
| 102473 - bejelentkezve.                                        | EORI:<br>Azonosító:                                            | HU0000015413<br>100021         |                              |                     |                              |                |  |  |  |
| Kijelentkezés                                                  | Felhasználó                                                    |                                |                              |                     |                              |                |  |  |  |
| VPOP OpenKKK Portál<br>Vám- és Pénzügyőrség<br>Magyarország hu | Bejelentkezési neve:<br>Teljes neve:                           | 101798<br><b>Teszt Tihamér</b> |                              |                     |                              |                |  |  |  |
|                                                                | Felhasználói jog érvényessége (éééé.hh.nn óó:pp)               |                                |                              |                     |                              |                |  |  |  |
|                                                                | Érvényesség kezdete:                                           |                                |                              |                     |                              |                |  |  |  |
|                                                                | Érvényesség vége:<br>Hozzárendelendő jog (csatorna):           |                                |                              |                     |                              |                |  |  |  |
|                                                                | Csatorna neve                                                  |                                | Technikai neve               | Érvényesség kezdete | Érvényesség vége Hozzárendel |                |  |  |  |
|                                                                | Elektronikus vámeljárások                                      |                                | http://vam.gov.hu/CDPS       | 2008.09.25.13:15    | 2099.12.12.12:12             | 0              |  |  |  |
|                                                                | Export-visszatérítéses szállítmány berakodásának bejelentése   |                                | http://vam.gov.hu/ARUREG/EVT | 2009.03.03.13:48    | 2099.12.31.00:00             | $\circledcirc$ |  |  |  |
|                                                                | ECN+ Kilépési gyűjtő árunyilatkozat                            |                                | http://vam.gov.hu/ECNP       | 2009.05.18.10:00    | 2099.12.31.23:59             | 0              |  |  |  |
|                                                                | CDPS eRegadó csatornája                                        |                                | http://vam.gov.hu/CDPSRA     | 2009.06.23 12:00    | 2099.12.31.23:59             | 0              |  |  |  |
|                                                                | ICS (Import Control System), Behozatali Ellenőrző Rendszer     |                                | http://vam.gov.hu/ARUREG/ICS | 2009.11.04 10:00    | 2099.12.31.23:59             | $\circledcirc$ |  |  |  |
|                                                                | Vissza                                                         |                                |                              |                     |                              |                |  |  |  |

**24. Assign privileges by clicking the dial** 

Further privileges may be granted by clicking the **'Assign privilege'** push button, which displays the list of privileges assigned to the Client to choose from.

A precondition for assigning privileges is to fill correctly the 'Valid from' and 'Valid until' fields.

#### *The primary user assigned to the Client is automatically assigned all the privileges assigned to the Client. The primary user is entitled to assign privileges to secondary users or delete any privileges already assigned.*

Privileges assigned to the secondary user may be withdrawn in the 'Privileges of secondary KKK user' menu option.

For every operation initiated by the primary user concerning the data and access level of a secondary user the application sends an e-mail message to both the primary and the secondary users.

### *5.5 Delete a secondary user*

In justified cases the deletion of a user may be necessary. Both the primary and the secondary user may be deleted. The application sends the user an e-mail message concerning the successful deletion.

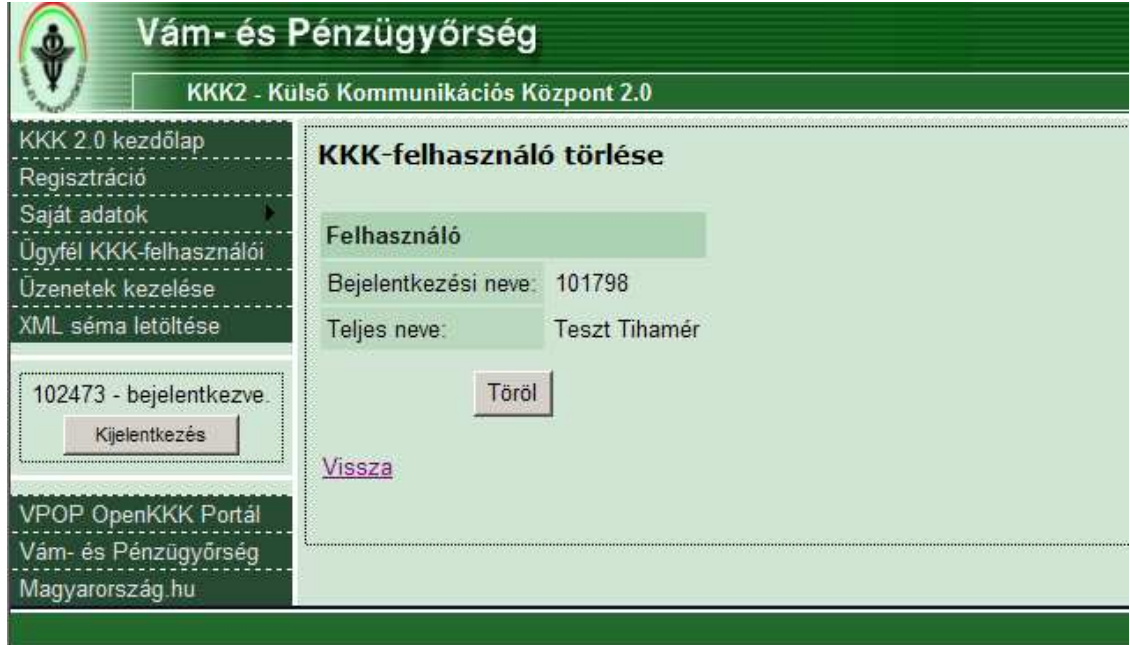

**25. Screen for deleting a secondary user** 

If the primary user deletes his own access, the secondary users may continue performing their activities but a new primary user needs to be registered.

**Deletion is an irreversible operation and therefore must be used only in really justified cases.** 

## *5.6 Ban web user(s) in the EÜC*

Banning a web user may become necessary when the data of the primary user assigned to the Client are obtained by unauthorized persons or there are doubts concerning the person or reliability of the primary user. **This procedure may be initiated by the Client with the customs authorities!** 

In this case every user assigned to the Client will be in a banned status and will be not authorized to send messages on behalf of the Client. After the registration of a new primary user the banned status may be lifted up by the new primary user.

# *6. Handling of messages*

The Handling of messages menu item offers options for uploading XML messages to be sent to the business systems as well as viewing and downloading the messages sent by the system.

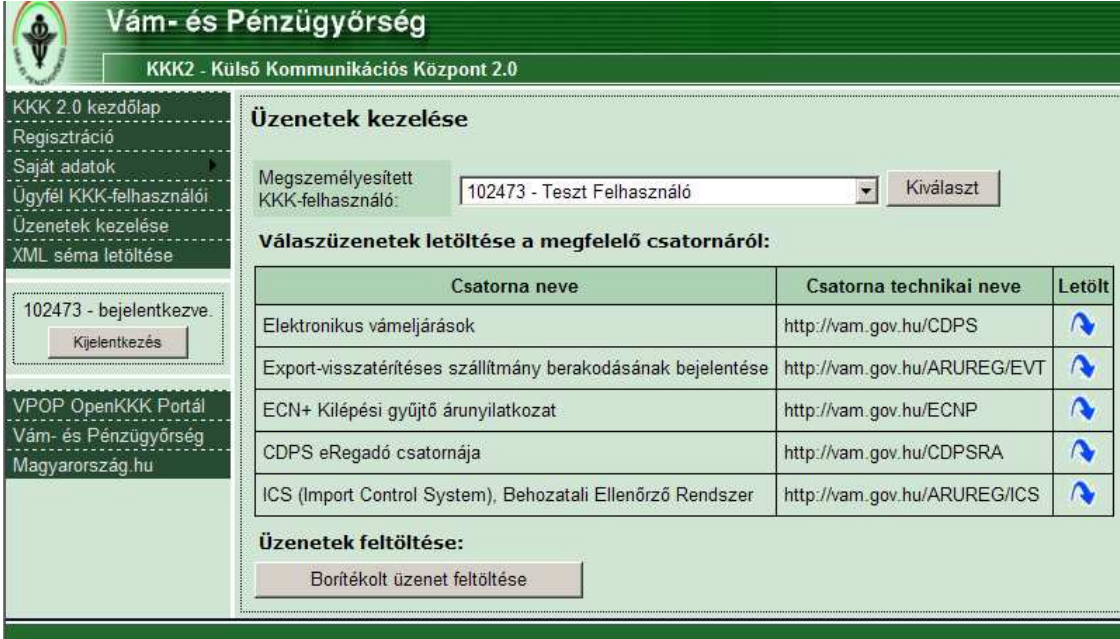

**26. Handling of messages** 

## *6.1 Upload messages*

When uploading messages the 'Browse' push button should be used as shown on the screen below to select the file to be uploaded and then clicking on the 'Upload' (Feltölt) button the application sends the selected XML file to the business system through the KKK-Közvetítő (KKK Sender).

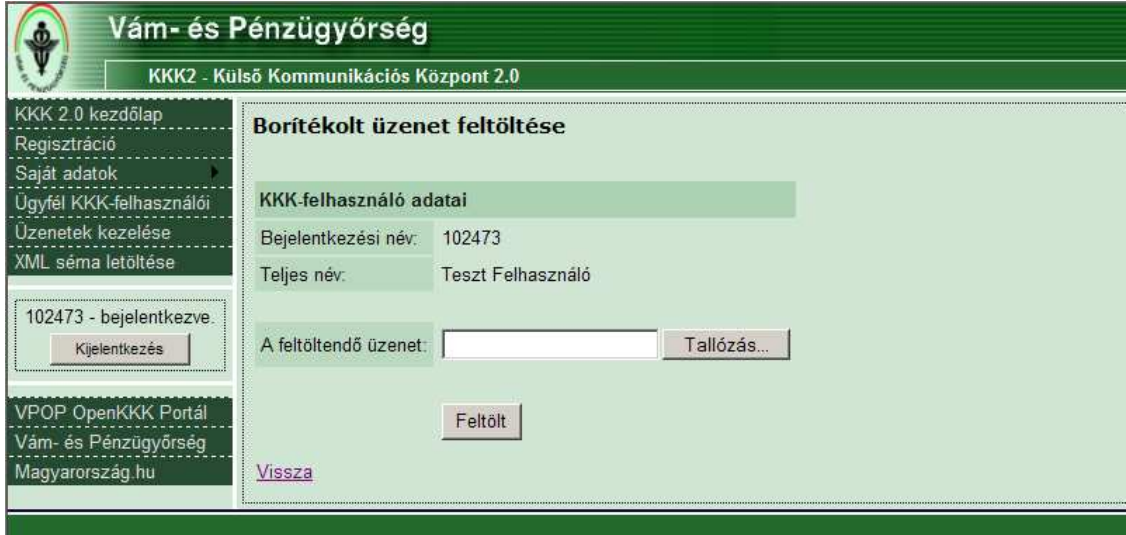

**27. Uploading messages** 

## *6.2 Handling response messages*

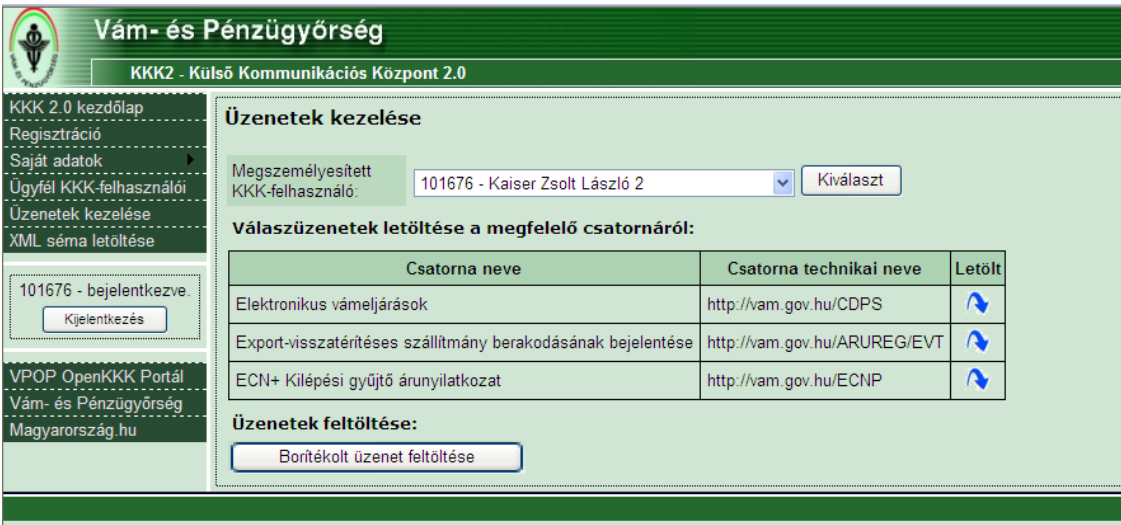

**28. Handling response messages** 

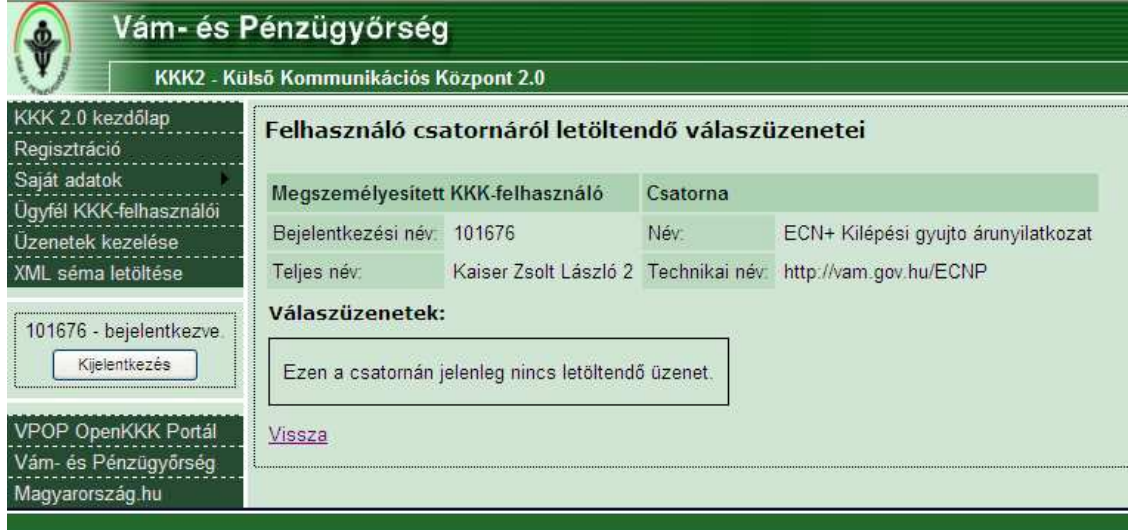

**29. Handling downloadable response messages** 

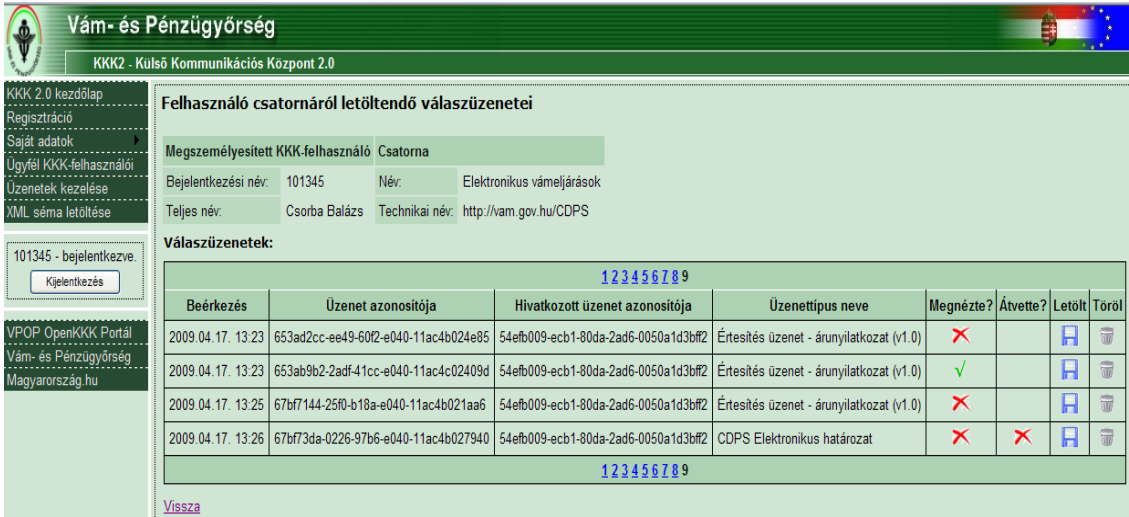

**30. Response messages of the user downloadable from the channel** 

The result of uploading and the response messages generated by the business system are displayed by the KKK-WEB as shown above.

The application flags the messages that have been viewed at least once by the user.

The primary user has the option to enquire his own messages and the ones of every secondary user.

### *6.2.1 Receiving electronic messages*

| KKK 2.0 kezdőlap                            | Felhasználó csatornáról letöltendő válaszüzenetei  |                                            |      |                                                    |                                             |                                 |   |   |
|---------------------------------------------|----------------------------------------------------|--------------------------------------------|------|----------------------------------------------------|---------------------------------------------|---------------------------------|---|---|
| Regisztráció                                |                                                    |                                            |      |                                                    |                                             |                                 |   |   |
| Saját adatok<br>Ügyfél KKK-felhasználói     |                                                    | Megszemélyesített KKK-felhasználó Csatorna |      |                                                    |                                             |                                 |   |   |
| Üzenetek kezelése                           | Bejelentkezési név.                                | 100143                                     | Név: | Elektronikus vámeljárások                          |                                             |                                 |   |   |
| XML séma letöltése                          | Teljes név.                                        | Zsemlye Péter                              |      | Technikai név: http://vam.gov.hu/CDPS              |                                             |                                 |   |   |
| 100143 - bejelentkezve.                     | Válaszüzenetek:                                    |                                            |      |                                                    |                                             |                                 |   |   |
| Kijelentkezés                               |                                                    |                                            |      | Első  23 24 25 26 27 28 29 30 31 32 33 34 35 36 37 |                                             |                                 |   |   |
|                                             | <b>Beérkezés</b>                                   | Üzenet azonosítója                         |      | Hivatkozott üzenet azonosítója                     | <b>Uzenettipus neve</b>                     | Megnézte? Atvette? Letölt Töröl |   |   |
| VPOP OpenKKK Portál<br>Vám- és Pénzügyőrség | 2008.10.17.<br>11:03                               | 98656def-4eac-4e99-aef2-<br>e529e5dc0846   |      | aa015000-ecb1-11da-9ad1-<br>000010000033           | KKK nyuqta üzenet (CDPS)                    | $\sqrt{}$                       |   | Н |
| Magyarország.hu                             | 2008.10.17.<br>11:04                               | 59703ecc-5133-6abc-e040-<br>007f01005ebe   |      | aa015000-ecb1-11da-9ad1-<br>000010000033           | KKK nyugta üzenet (CDPS)                    | $\mathsf{\mathsf{x}}$           |   | н |
|                                             | 2008 10:17<br>11:04                                | 53410eb0-ab0e-ee1d-e040-<br>11ac4b02593d   |      | aa015000-ech1-11da-9ad1-<br>000010000033           | Értesítés üzenet -<br>árunyilatkozat (v1.0) | $\sqrt{}$                       |   | н |
|                                             | 2008.10.17.<br>11:04                               | af106585-ece0-4eb5-9066-<br>4007af3fd856   |      | aa015000-ecb1-11da-9ad1-<br>000010000034           | KKK nyuqta üzenet (CDPS)                    | $\mathbf x$                     |   | н |
|                                             | 2008.10.17<br>11:04                                | 5922cd92-2293-804c-e040-<br>007f01005e5c   |      | aa015000-ecb1-11da-9ad1-<br>000010000034           | KKK nyugta üzenet (CDPS)                    | $\sqrt{}$                       |   | н |
|                                             | 2008.10.17.<br>11:04                               | 533ff8eb-a5d6-6620-e040-<br>11ac4b025937   |      | aa015000-ech1-11da-9ad1-<br>000010000034           | Értesítés üzenet -<br>árunyilatkozat (v1.0) | $\sqrt{}$                       |   | н |
|                                             | 2008 10 18<br>08:19                                | 59820e8c-0126-28fd-e040-<br>11ac4b0228ee   |      | aa015000-ecb1-11da-9ad1-<br>000010000004           | CDPS Elektronikus határozat                 | $\boldsymbol{\times}$           | × | H |
|                                             | Első  23 24 25 26 27 28 29 30 31 32 33 34 35 36 37 |                                            |      |                                                    |                                             |                                 |   |   |

**31. Response messages of the user downloadable from the channel** 

The message shown on the screen above – CDPS Electronic decision – closes a customs procedure linked to a customs declaration filed by electronic means.

There are five working days available for taking over an electronic decision. The official date of receipt will be the date when the message is downloaded. If a message is not taken over within 5 working days it will be inaccessible for the Client. Decisions not taken over by electronic means are printed out by the competent customs office and may be taken over at the customs office or are sent by conventional mail.

The 'Receive message' window opens by clicking on the download icon  $(\blacksquare)$ .

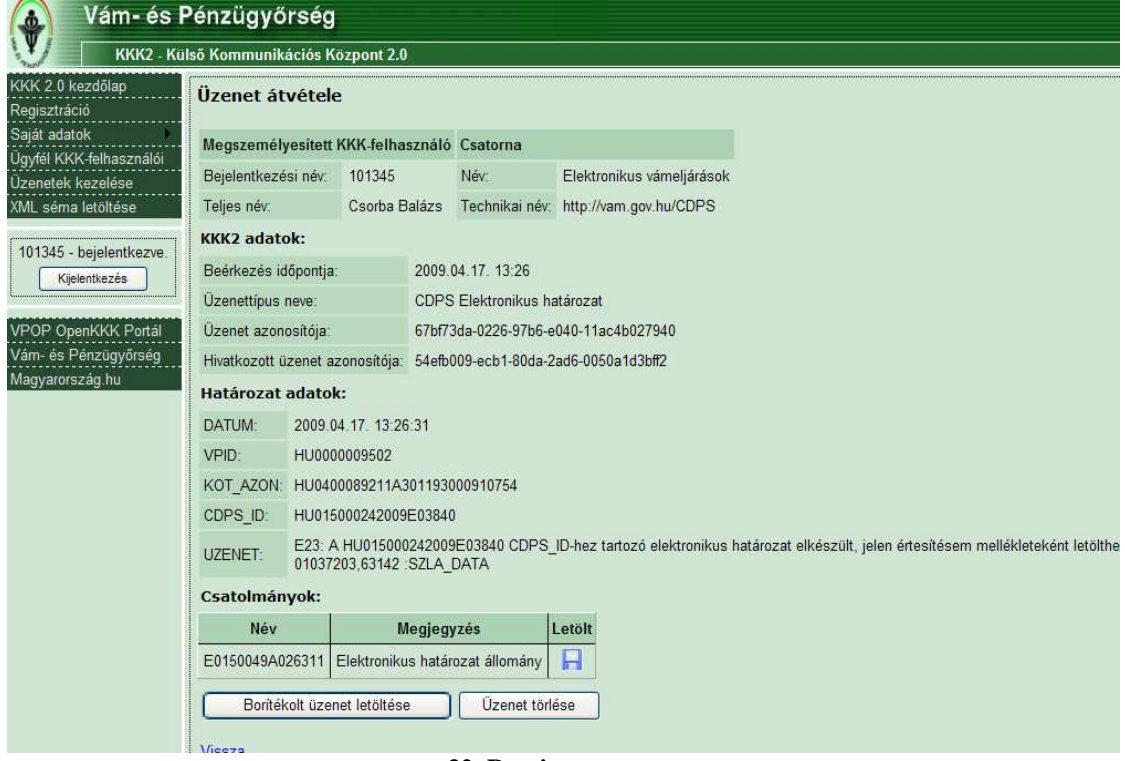

**32. Receive messages** 

The screen displays both the particulars of the message and the attachments. By clicking on the Download attachments icon the electronic decision may be opened and viewed in pdf format and by clicking on the 'Download enveloped message' button the XML message may be opened.

Settings of Acrobat Reader required for the visualization of the electronic signature featured in the electronic decision are available here:

http://vam.gov.hu/loadBinaryContent.do?binaryId=21967

Messages may be deleted only if have been already viewed, otherwise the 'Delete' button displays the following error message when clicked: *The message cannot be deleted because you have not seen it! (Seeing means downloading on the web platform or invoking Download() on the web-service.)*

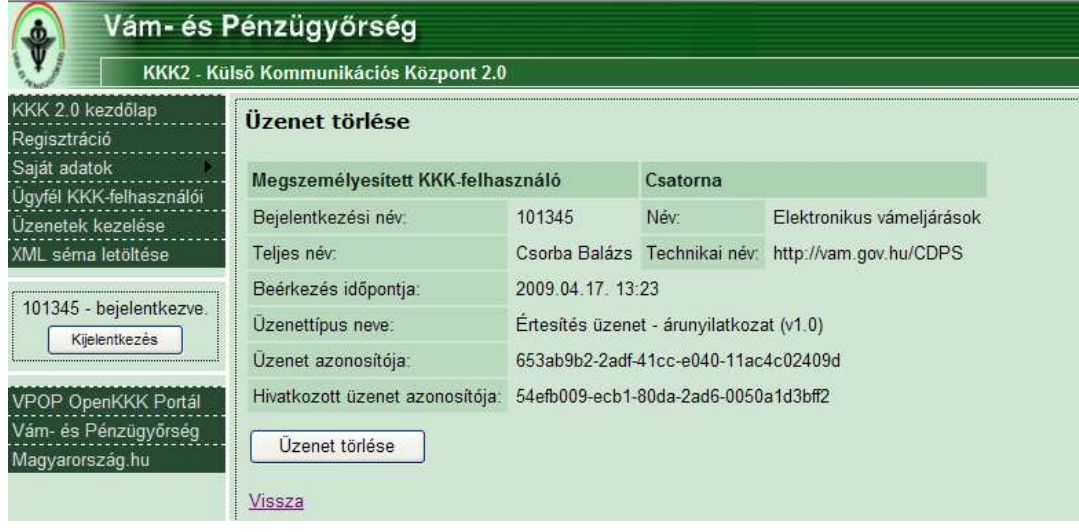

**33. Deleting messages** 

# *7. Download XML scheme*

Even users not registered in KKK-WEB have the option to download the schemes of the electronic messages that may be sent to the application.

If a message is uploaded in other format than the scheme, the processing fails and the application sends a response messages including a fault report.

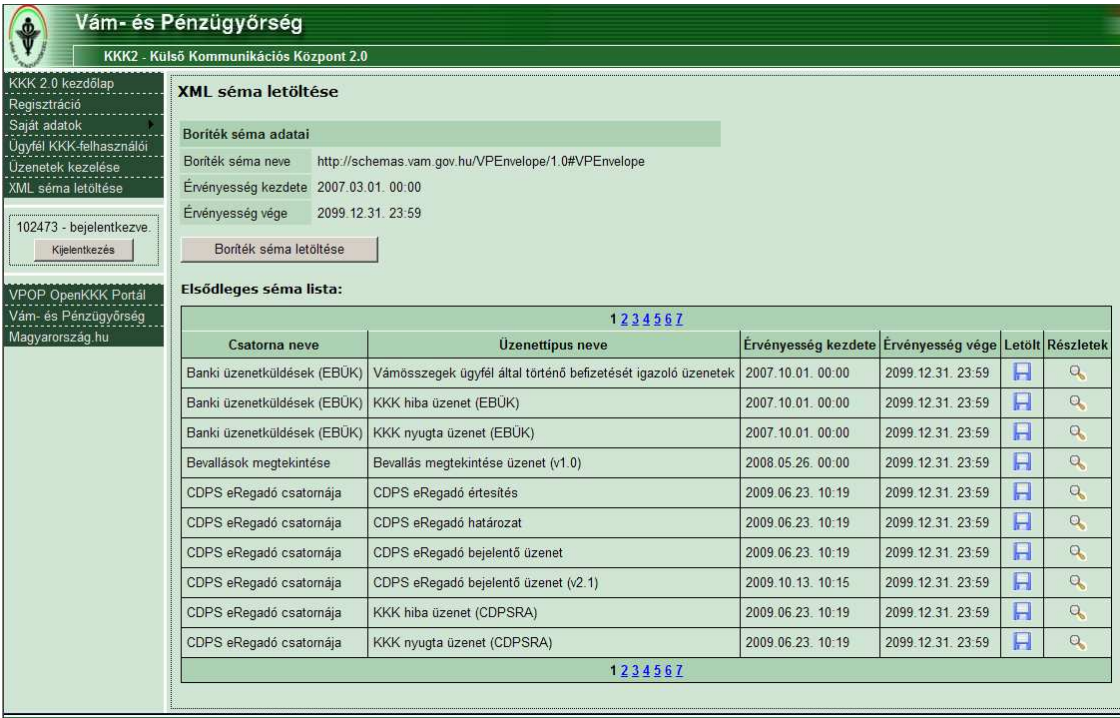

**34. Download XML scheme** 

## *8. Forgotten password*

If the user forgets the passwords the 'Forgotten password' link is available. The application generates and sends an e-mail to the e-mail address attached to the user including the activation URL.

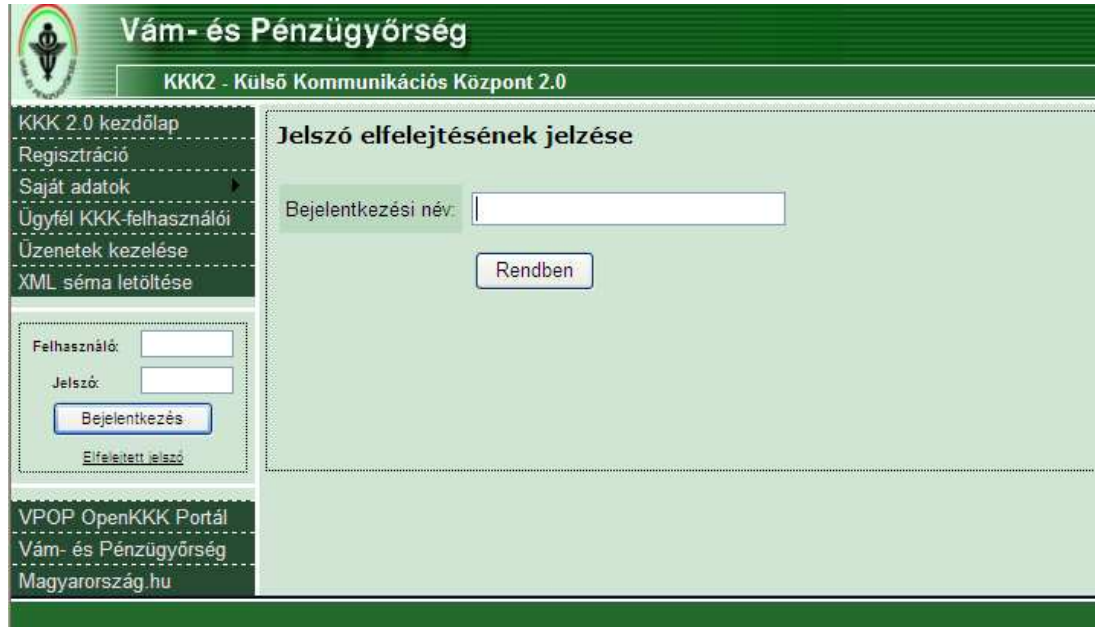

**35. Reporting forgotten password** 

If a forgotten password is reported by a primary user, after clicking on the activation link in the e-mail message the user must provide a new password and also the Client activation code issued by the customs authority.

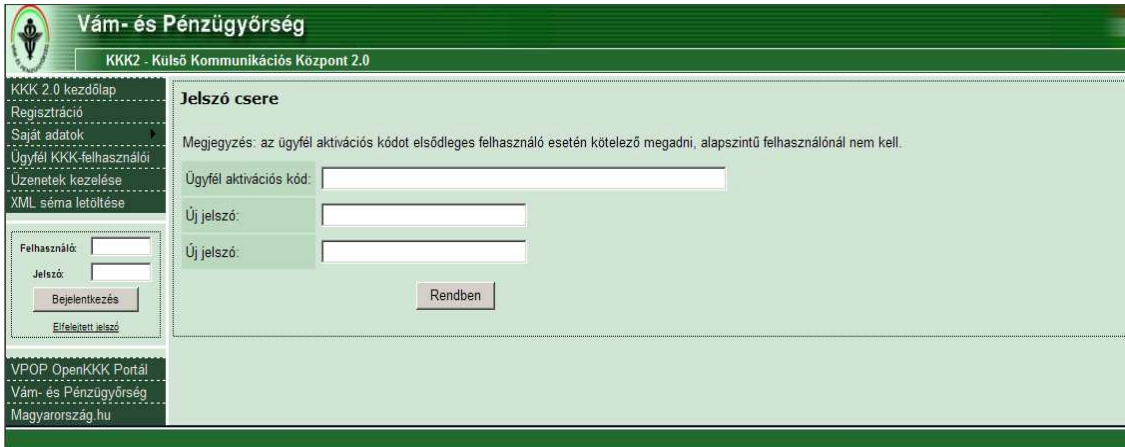

#### **36. Changing password**

36 Prepared by: Hungarian Customs and Finance Guard System Development Centre Prepared on: 1 May 2010 Identifier: KKK\_Web \_felhasznaloi\_kezikonyv\_v2.31\_20100501